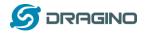

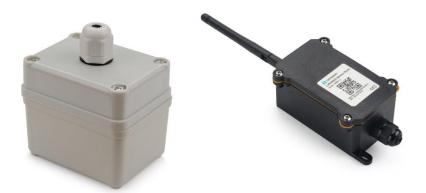

## LSN50 LoRa Sensor Node User Manual

# Document Version: 1.6.4 Image Version: v1.6.3

| Version | Description                                                                  | Date        |
|---------|------------------------------------------------------------------------------|-------------|
| 1.0     | Release                                                                      | 2018-Dec-4  |
| 1.1     | Add steps of install STM320x; Add ST-Link Upload firmware method             | 2018-Dec-27 |
| 1.2     | Add trouble shooting for UART upload, Add change log for firmware v1.4       | 2019-Jan-23 |
| 1.2.1   | More detail description for 8 channel mode and trouble shooting for using in | 2019-Feb-21 |
|         | US915/AU915                                                                  |             |
| 1.2.2   | Modify trouble shooting for upload via Flashloader                           | 2019-Mar-13 |
| 1.2.3   | Add ISP Mode / Flash mode different/                                         | 2019-Apr-1  |
|         | Add working flow diagram (Chapter 2.1 how it works)                          |             |
|         | Add FAQ for how to configure the Keys                                        |             |
| 1.5.0   | Upgrade to v1.5 version firmware                                             | 2019-Apr-19 |
|         | Add ultrasonic sensor support and description.                               |             |
|         | Add downlink description                                                     |             |
|         | Change decoder for v1.5                                                      |             |
|         | Add working flow chart                                                       |             |
|         | Add Mydevices support                                                        |             |
| 1.5.1   | Improve Interrupt feature, change interrupt example to use door sensor       |             |
| 1.5.2   | Various minor text and format edits.                                         | 2019-Jun-10 |
| 1.6.0   | Update to firmware v1.6 version, add 3ADC mode                               | 2019-Aug-7  |
| 1.6.1   | Trouble shooting for AT Command input                                        | 2019-Sep-18 |
|         | Add support for 3 * DS18B20 (MOD4)                                           |             |
| 1.6.2   | Add door sensor detail/ power, Add battery connector info                    | 2019-Dec-13 |
| 1.6.3   | Add firmware version 1.6.2 change log, Add support for HX711 Weight Sensor   | 2019-Dec-31 |
| 1.6.4   | Add New AT Command for 1.6.3. Add LSN50 v2.0 Hardware info.                  | 2020-Apr-27 |
|         | Add battery measure suggestion                                               |             |

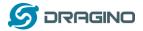

| 1. | Intro | ductior  | 1                                              | 4  |
|----|-------|----------|------------------------------------------------|----|
|    | 1.1   | What     | is LSN50 LoRa Sensor Node                      | 4  |
|    | 1.2   | Speci    | fications                                      | 5  |
|    | 1.3   | Featu    | ires                                           | 6  |
|    | 1.4   | Appli    | cations                                        | 6  |
|    | 1.5   | Pin D    | efinitions                                     | 7  |
|    | 1.6   | Hard     | ware Change log                                | 8  |
|    | 1.7   | Hole     | Option                                         | 10 |
| 2. | Use   | LSN50 v  | with LoRaWAN firmware                          | 11 |
|    | 2.1   | How      | it works                                       | 11 |
|    | 2.2   | Quick    | guide to connect to LoRaWAN server (OTAA)      | 12 |
|    | 2.3   | Work     | ing Mode & Uplink Payload                      | 15 |
|    |       | 2.3.1    | MOD=1 (Default Mode)                           | 15 |
|    |       | 2.3.2    | MOD=2 (Distance Mode)                          | 16 |
|    |       | 2.3.3    | MOD=3 (3 ADC + I2C)                            | 17 |
|    |       | 2.3.4    | MOD=4 (3 x DS18B20)                            | 18 |
|    |       | 2.3.5    | MOD=5(Weight Measurement by HX711)             | 19 |
|    |       | 2.3.6    | Decode payload in The Things Network           | 20 |
|    | 2.4   | Paylo    | ad Explanation and Sensor Interface            | 21 |
|    |       |          | Battery Info                                   | 21 |
|    |       | 2.4.2    | Temperature (DS18B20)                          | 21 |
|    |       | 2.4.3    | 0                                              | 21 |
|    |       |          | Analogue Digital Converter (ADC)               | 22 |
|    |       |          | Digital Interrupt                              | 23 |
|    |       |          | I2C Interface (SHT20)                          | 25 |
|    |       |          | Distance Reading                               | 26 |
|    |       |          | Ultrasonic Sensor                              | 26 |
|    |       |          | +5V Output                                     | 27 |
|    |       |          | Weigh Sensor HX711                             | 27 |
|    |       |          | nlink Payload                                  | 29 |
|    |       |          | Data in Mydevices IoT Server                   | 30 |
|    | 2.7   |          | vare Change Log                                | 33 |
|    | 2.8   |          | ry Analysis                                    | 35 |
|    |       |          | Battery Type                                   | 35 |
|    |       |          | Power consumption Analyze                      | 35 |
|    |       |          | Battery Note                                   | 37 |
|    |       |          | Replace the battery                            | 37 |
| 3. |       | -        | T Commands                                     | 37 |
|    | 3.1   |          | ss AT Commands                                 | 37 |
|    | 3.2   |          | non AT Command Sequence                        | 40 |
|    |       | 3.2.1    | Multi-channel ABP mode (Use with SX1301/LG308) | 40 |
|    |       | 3.2.2    | Single-channel ABP mode (Use with LG01/LG02)   | 40 |
| 4. |       | ad Firm  |                                                | 41 |
|    | 4.1   |          | ad Firmware via Serial Port                    | 41 |
| _  | 4.2   |          | ad Firmware via ST-Link V2                     | 44 |
| 5. | Deve  | eloper C | bulde                                          | 46 |
|    |       |          |                                                |    |

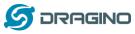

| 6.  | FAQ   |                                                                 | 48 |
|-----|-------|-----------------------------------------------------------------|----|
|     | 6.1   | Why there is 433/868/915 version?                               | 48 |
|     | 6.2   | What is the frequency range of LT LoRa part?                    | 48 |
|     | 6.3   | How to change the LoRa Frequency Bands/Region?                  | 48 |
|     | 6.4   | Can I use Private LoRa protocol?                                | 48 |
|     | 6.5   | How to set up LSN50 to work with Single Channel Gateway such as |    |
|     | LG01  | /LG02?                                                          | 49 |
|     | 6.6   | How to configure the EUI keys in LSN50?                         | 51 |
| 7.  | Trout | ole Shooting                                                    | 52 |
|     | 7.1   | Connection problem when uploading firmware.                     | 52 |
|     | 7.2   | Why I can't join TTN in US915 / AU915 bands?                    | 52 |
|     | 7.3   | AT Command input doesn't work                                   | 53 |
| 8.  | Orde  | ' Info                                                          | 54 |
| 9.  | Packi | ng Info                                                         | 54 |
| 10. | S     | upport                                                          | 55 |
| 11. | R     | eferences                                                       | 55 |

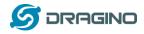

### 1. Introduction

### 1.1 What is LSN50 LoRa Sensor Node

LSN50 is a Long Range LoRaWAN Sensor Node. It is designed for **outdoor data logging** and powered by Li/SOCl2 battery for long term use and secure data transmission. It is designed to facilitate developers to quickly deploy industrial level LoRa and IoT solutions. It helps users to turn the idea into a practical application and make the Internet of Things a reality. It is easy to program, create and connect your things everywhere.

It is based on SX1276/SX1278 allows the user to send data and reach extremely long ranges at low data-rates. It provides ultra-long range spread spectrum communication and high interference immunity whilst minimizing current consumption. It targets professional wireless sensor network applications such as irrigation systems, smart metering, smart cities, smartphone detection, building automation, and so on.

LSN50 uses STM32l0x chip from ST, STML0x is the ultra-low-power STM32L072xx microcontrollers incorporate the connectivity power of the universal serial bus (USB 2.0 crystal-less) with the high-performance ARM® Cortex®-M0+ 32-bit RISC core operating at a 32 MHz frequency, a memory protection unit (MPU), high-speed embedded memories (192 Kbytes of Flash program memory, 6 Kbytes of data EEPROM and 20 Kbytes of RAM) plus an extensive range of enhanced I/Os and peripherals.

LSN50 is an **open source product**, it is based on the STM32Cube HAL drivers and lots of libraries can be found in ST site for rapid development.

#### LSN50 Network Structure

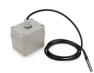

LSN50 LoRa Sensor Node

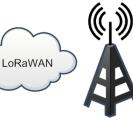

LoRaWAN Gateway

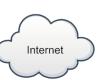

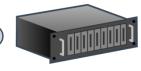

IoT Server

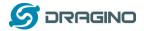

### **1.2 Specifications**

#### **Micro Controller:**

- STM32L072CZT6 MCU
- MCU: STM32L072CZT6
- Flash: 192KB
- RAM: 20KB
- EEPROM: 6KB
- Clock Speed: 32Mhz

#### **Common DC Characteristics:**

- Supply Voltage: 2.1v ~ 3.6v
- Operating Temperature: -40 ~ 85°C
- I/O pins: Refer to STM32L072 datasheet

#### LoRa Spec:

- Frequency Range,
  - Band 1 (HF): 902 ~ 928Mhz
- Programmable bit rate up to 300 kbps.
- High sensitivity: down to -148 dBm.
- Bullet-proof front end: IIP3 = -12.5 dBm.
- Excellent blocking immunity.
- Low RX current of 10.3 mA, 200 nA register retention.
- Fully integrated synthesizer with a resolution of 61 Hz.
- FSK modulation.
- Built-in bit synchronizer for clock recovery.
- Preamble detection.
- 127 dB Dynamic Range RSSI.
- Automatic RF Sense and CAD with ultra-fast AFC.
- Packet engine up to 256 bytes with CRC.
- LoRaWAN 1.0.2 Specification

#### Battery:

- Li/SOCI2 un-chargeable battery
- Capacity: 4000mAh
- Self Discharge: <1% / Year @ 25°C
- Max continuously current: 130mA
- Max boost current: 2A, 1 second

#### **Power Consumption**

- STOP Mode: 2.7uA @ 3.3v
- LoRa Transmit Mode: 125mA @ 20dBm 44mA @ 14dBm

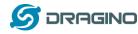

### **1.3 Features**

- LoRaWAN 1.0.2 Class A, Class C
- STM32L072CZT6 MCU
- SX1276/78 Wireless Chip
- Pre-load bootloader on USART1/USART2
- MDK-ARM Version 5.24a IDE
- I2C, LPUSART1, USB, SPI2
- 3x12bit ADC, 1x12bit DAC
- 20xDigital I/Os
- LoRa<sup>™</sup> Modem
- Preamble detection
- Baud rate configurable
- CN470/EU433/KR920/US915/IN865
- EU868/AS923/AU915
- Open source hardware / software
- Available Band:433/868/915/920 Mhz
- IP66 Waterproof Enclosure
- Ultra Low Power consumption
- AT Commands to change parameters
- 4000mAh Battery for long term use

### **1.4 Applications**

- Smart Buildings & Home Automation
- Logistics and Supply Chain Management
- Smart Metering
- Smart Agriculture
- Smart Cities
- Smart Factory

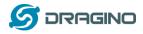

## 1.5 Pin Definitions

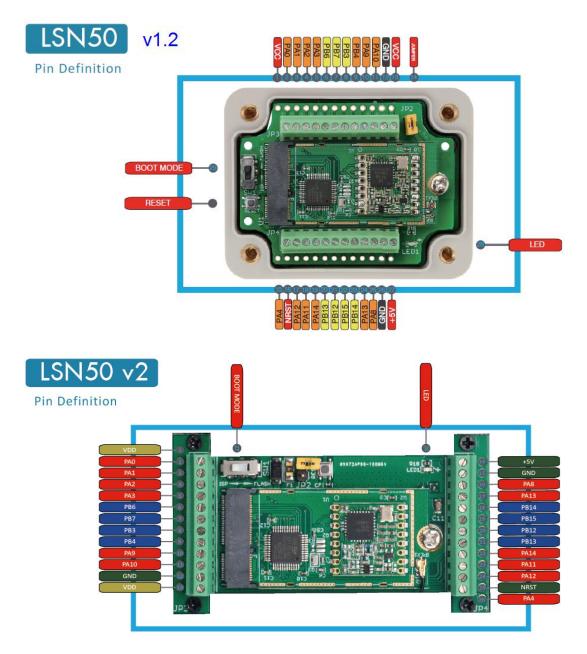

| No. | Signal    | Direction | Function                                        | Remark                                   |
|-----|-----------|-----------|-------------------------------------------------|------------------------------------------|
| 1   | VCC(2.9V) | OUTPUT    | VCC                                             | Directly connect to main power for board |
| 2   | PA0       | In/Out    | Directly from STM32 chip                        | Used as ADC in LSN50 image               |
| 3   | PA1       | In/Out    | Directly from STM32 chip                        |                                          |
| 4   | PA2       | In/Out    | Directly from STM32 chip, 10k pull up to VCC    | Used as UART_TXD in LSN50 image          |
| 5   | PA3       | In/Out    | Directly from STM32 chip, 10k<br>pull up to VCC | Used as UART_RXD in LSN50 image          |

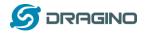

www.dragino.com

| 6  | PB6       | In/Out | Directly from STM32 chip, 10k pull up to VCC         |                                                                              |
|----|-----------|--------|------------------------------------------------------|------------------------------------------------------------------------------|
| 7  | PB7       | In/Out | Directly from STM32 chip, 10k pull up to VCC         |                                                                              |
| 8  | PB3       | In/Out | Directly from STM32 chip, 10k pull up to VCC         |                                                                              |
| 9  | PB4       | In/Out | Directly from STM32 chip                             |                                                                              |
| 10 | PA9       | In/Out | Directly from STM32 chip, 10k pull up to VCC         |                                                                              |
| 11 | PA10      | In/Out | Directly from STM32 chip, 10k pull up to VCC         |                                                                              |
| 12 | GND       |        | Ground                                               |                                                                              |
| 13 | VCC(2.9V) | OUTPUT | VCC                                                  | Directly connect to main power for board                                     |
| 14 | Jumper    |        | Power on/off jumper                                  |                                                                              |
| 15 | PA4       | In/Out | Directly from STM32 chip                             |                                                                              |
| 16 | NRST      | In     | Reset MCU                                            |                                                                              |
| 17 | PA12      | In/Out | Directly from STM32 chip                             |                                                                              |
| 18 | PA11      | In/Out | Directly from STM32 chip                             |                                                                              |
| 19 | PA14      | In/Out | Directly from STM32 chip                             |                                                                              |
| 20 | PB13      | In/Out | Directly from STM32 chip                             |                                                                              |
| 21 | PB12      | In/Out | Directly from STM32 chip                             |                                                                              |
| 22 | PB15      | In/Out | Directly from STM32 chip                             |                                                                              |
| 23 | PB14      | In/Out | Directly from STM32 chip                             |                                                                              |
| 24 | PA13      | In/Out | Directly from STM32 chip                             |                                                                              |
| 25 | PA8       | In/Out | Directly from STM32 chip                             | Default use to turn on/off LED2<br>in LSN50 image                            |
| 26 | GND       |        | Ground                                               |                                                                              |
| 27 | +5V       | Out    | 5v output power                                      | Controlled by PB5(Low to Enable, High to Disable)                            |
| 28 | LED1      |        | Controlled by PA8                                    | Blink on transmit                                                            |
| 29 | BOOT MODE |        | Configure device in working mode or ISP program mode | Flash: Normal Working mode<br>and send AT Commands<br>ISP: UART Program Mode |
| 30 | NRST      | In     | Reset MCU                                            |                                                                              |

## 1.6 Hardware Change log

### LSN50 v2.0:

Change to a new enclosure. Improve with external antenna, IP68, ear hook.

### LSN50 v1.3

Add P-MOS to control 5V output

LSN50 LoRa Sensor Node User Manual

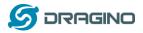

#### LSN50 v1.2:

- Add LED. Turn on for every LoRa transmit
- Add pin PA4, PB13, NRST
- > Add 5V Output, on/off control by PB5(Low to Enable, High to Disable)

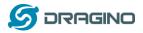

#### 1.7 **Hole Option**

The LSN50 provides different hole size options for different size sensor cable. The options provided are M12, M16 and M20. The definition is as below:

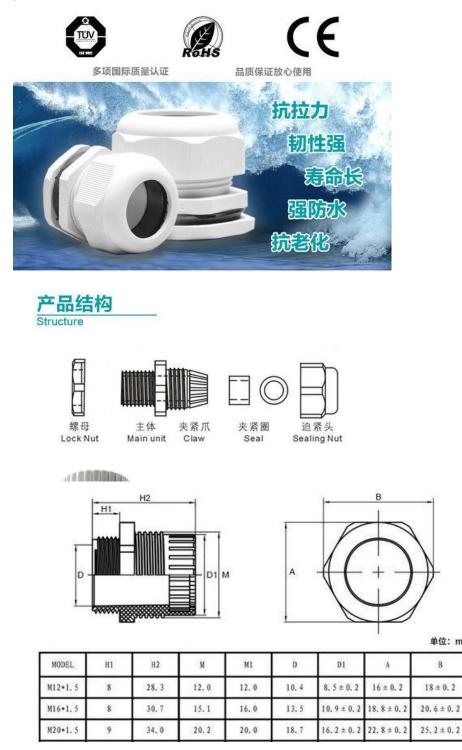

单位: mm

В

 $18 \pm 0.2$ 

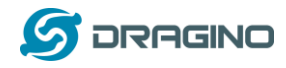

### 2. Use LSN50 with LoRaWAN firmware

### 2.1 How it works

The LSN50 is pre-loaded with a firmware and is configured as LoRaWAN OTAA Class A mode by default. It has OTAA keys to join LoRaWAN network. To connect a local LoRaWAN network, you just need to input the OTAA keys in the LoRaWAN IoT server and power on the LSN50. It will automatically join the network via OTAA.

The diagram below shows the working flow in default firmware (ver 1.6.2):

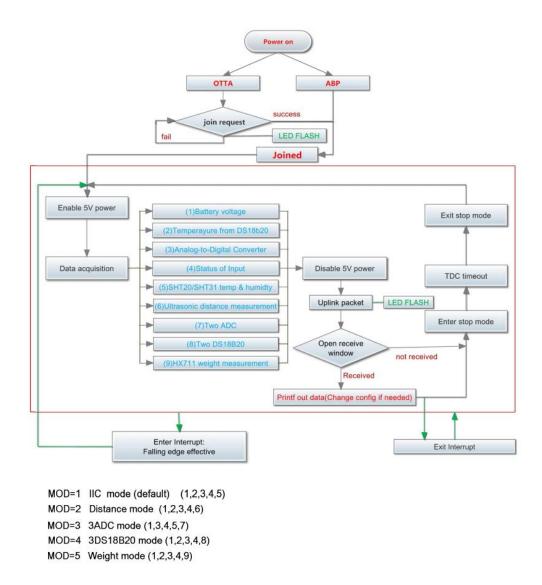

In case you can't set the OTAA keys in the LoRaWAN OTAA server, and you have to use the keys from the server, you can <u>use AT Commands</u> to set the keys in the LSN50.

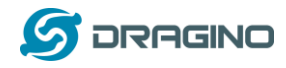

## 2.2 Quick guide to connect to LoRaWAN server (OTAA)

Following is an example for how to join the <u>TTN LoRaWAN Network</u>. Below is the network structure; we use the <u>LG308</u> as a LoRaWAN gateway in this example.

LSN50 in a LoRaWAN Network

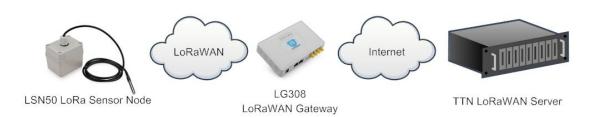

The LG308 is already set to connected to <u>TTN network</u>, so what we need to now is configure the TTN server.

**Step 1**: Create a device in TTN with the OTAA keys from LSN50. Each LSN50 is shipped with a sticker with the default device EUI as below:

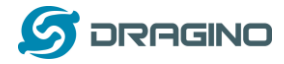

You can enter this key in the LoRaWAN Server portal. Below is TTN screen shot:

#### Add APP EUI in the application

| DNSOLE MEMORY EDITION                                                                                                    | Applications | Gateways   | Suppo |
|----------------------------------------------------------------------------------------------------|--------------|------------|-------|
| Applications > 🤤 dragino_test_application1                                                                                                    |              |            |       |
| Application ID dragino_test_application1<br>Description a test application for Dragino<br>Created 2 years ago<br>Handler ttn-handler-eu (current handler) |              | documentar | tion  |
| APPLICATION EUIS                                                                                                    |              | Ø manage e | uis   |
| ↔     二     76 B3 D5 7E F0 00 46 18     E       ↔     二     3F 77 AD E3 68 CA A8 65     E                                                                 |              |            |       |

#### Add APP KEY and DEV EUI

| T W O R K COMM | NSOLE NUMBER OF CONTRACT OF CONTRACT. | Applications Gateways |
|----------------|----------------------------------------------------------------------------------------------------|-----------------------|
|                | Applications > 🤤 dragino_test_application1 > Devices                                                                                                    |                       |
|                | REGISTER DEVICE                                                                                                    | bulk import de        |
|                | Device ID<br>This is the unique identifier for the device in this app. The device ID will be immutable.                                                                                                    |                       |
|                | 1-33222-1-5480                                                                                                    | G                     |
|                | Device EUI<br>The device EUI is the unique identifier for this device on the network. You can change the EUI later.                                                                                                    |                       |
|                | × A8 40 41 00 01 81 85 48                                                                                                    | 📀 8 bytes             |
|                | App Key<br>The App Key will be used to secure the communication between you device and the network.                                                                                                    |                       |
|                | x 57 4E 37 E6 8A EC FC CD B3 B9 3D 87 A9 3B 4B 2C                                                                                                    | 🥑 16 byte             |
|                | App EUI                                                                                                    |                       |
|                |                                                                                                    |                       |

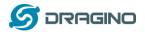

#### Step 2: Power on LSN50

Put a Jumper on JP2 to power on the device.

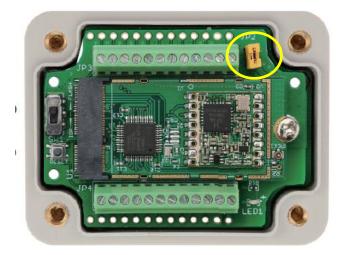

**Step 3:** The LSN50 will auto join to the TTN network. After join success, it will start to upload messages to TTN and you can see the messages in the panel.

| <b>▲</b>     | HE THINGS                           |          | DLE<br>TY EDITION |     |                      |                      |                       | Applica     | tions                            | Gateways               | Support                   |  |  |
|--------------|-------------------------------------|----------|-------------------|-----|----------------------|----------------------|-----------------------|-------------|----------------------------------|------------------------|---------------------------|--|--|
| Applications | pplications > 😂 engineer-lin > Data |          |                   |     |                      |                      |                       |             |                                  |                        |                           |  |  |
|              |                                     |          |                   |     |                      | Ov                   | erview                | Devices     | Payloa                           | ad Formats             | Integrations              |  |  |
| APPLIC       | ATION                               | DATA     |                   |     |                      |                      |                       |             |                                  |                        |                           |  |  |
| Filters      | uplink                              | downlink | activation        | ack | error                | Temperati<br>(DS18B2 |                       | NDC         | ital Input<br>and<br>I Interrupt | Tempera<br>(SHT20 or 2 |                           |  |  |
|              | time                                | counter  | port              |     | Battery Info         | -                    |                       | $\uparrow$  |                                  | (SH                    | Humidity<br>T20 or SHT31) |  |  |
| ▲ 10         | 3:46:38                             | 4        | 2                 |     | dev id: Isn50        | payload:             | )B 54 <mark>00</mark> | 00 00 00 00 | 00 FC 02                         |                        |                           |  |  |
| <b>^</b> 13  | 3:46:26                             | 3        | 2                 |     | dev id: Isn50        | payload: C           | )B 54 00              | 00 00 02 00 | 00 FF 01                         | . FE                   |                           |  |  |
| ▲ 13         | 3:46:14                             | 2        | 2                 |     | dev id: Isn50        | payload: C           | )B 54 00              | 00 00 0C 00 | 01 03 01                         | . F4                   |                           |  |  |
| <b>1</b>     | 3:46:02                             | 1        | 2                 |     | dev id: <u>Isn50</u> | payload: C           | )B 58 00              | 00 00 02 00 | 01 08 01                         | . E9                   |                           |  |  |
| <b>•</b> 13  | 3:45:50                             | 0        | 2                 |     | dev id: <u>Isn50</u> | payload: C           | )B 58 00              | 00 00 00 00 | 010D01                           | .E1                    |                           |  |  |

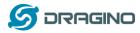

## 2.3 Working Mode & Uplink Payload

LSN50 has different working mode for the connections of different type of sensors. This section describes these modes. Use can use the AT Command AT+MOD to set LSN50 to different working modes.

For example:

**AT+MOD=2 //** will set the LSN50 to work in <u>MOD=2 distance mode</u> which target to measure distance via Ultrasonic Sensor.

#### NOTE:

- 1. Some working modes has payload more than 12 bytes, The US915/AU915/AS923 frequency bands' definition has maximum 11 bytes in **DRO**. Server sides will see NULL payload while LSn50 transmit in DRO with 12 bytes payload.
- 2. All modes share the same Payload Explanation from HERE.
- 3. By default, the device will send an uplink message every 5 minutes.

### 2.3.1 MOD=1 (Default Mode)

In this mode, uplink payload includes in total 11 bytes. Uplink packets use FPORT=2.

| ze(byte                                  | es 2                                   |                               | 2                 |     | 1                                                               | 2                                                          | 2                                            | 2                                                                                                    | 2                                              |  |
|------------------------------------------|----------------------------------------|-------------------------------|-------------------|-----|-----------------------------------------------------------------|------------------------------------------------------------|----------------------------------------------|----------------------------------------------------------------------------------------------------|------------------------------------------------|--|
| lue                                      | BA                                     |                               | perature<br>8B20) | 0   | Digital in &<br>Digital<br>nterrupt                             | ADC                                                        | Temperature<br>(SHT20 or SH<br>Ultrasonic Se | IT31 or                                                                                                    | Humidity<br>(SHT20)                            |  |
| THE THINGS CONSOLE Applications Gateways |                                        |                               |                   |     |                                                                 |                                                            |                                              |                                                                                                    |                                                |  |
| Applicatio                               | ns > 😂                                 | engineer-lin                  | > Data            |     |                                                                 |                                                            |                                              |                                                                                                    |                                                |  |
|                                          |                                        |                               |                   |     |                                                                 |                                                            |                                              |                                                                                                    |                                                |  |
|                                          |                                        |                               |                   |     |                                                                 | Overv                                                      | riew Devices                                 | Payload Forr                                                                                                    | mats Integratio                                |  |
| APPL                                     | ICATIOI                                | downlink                      | activation        | ack | error                                                           | Overv<br>Temperature<br>(DS18B20)                          | ADC.                                         | jital Input<br>and Te                                                                                                    | mats Integration<br>emperature<br>20 or SHT31) |  |
| Filters                                  | s uplink<br>time                       | downlink                      | port              | ack | Battery Info                                                    | Temperature<br>(DS18820)                                   | ADC Digit.                                   | gital Input<br>and<br>al Interrupt<br>(SHT                                                                                                    | emperature                                     |  |
| Filters                                  | uplink                                 | downlink                      | port<br>2         | ack | Battery Info<br>dev id: Isn50                                   | Temperature<br>(DS18820)<br>payload: OB 5                  | ADC.                                         | pital Input<br>and State<br>al Interrupt<br>000 FC 02 05                                                                                                    | emperature<br>20 or SHT31)<br>Humidity         |  |
| Filters                                  | time<br>13:46:38                       | downlink<br>counter<br>4      | port<br>2<br>2    | ack | Battery Info<br>dev id: Isn50<br>dev id: Isn50                  | Temperature<br>(DS18820)<br>payload: OB 5                  |                                              | pital Input<br>and transformed and the second second s | emperature<br>20 or SHT31)<br>Humidity         |  |
| Filters                                  | uplink<br>time<br>13:46:38<br>13:46:26 | downlink<br>counter<br>4<br>3 | port<br>2<br>2    | ack | Battery Info<br>dev id: Isn50<br>dev id: Isn50<br>dev id: Isn50 | Temperature<br>(DS18820)<br>payload: OB 5<br>payload: OB 5 |                                              | pital Input<br>and<br>al Interrupt<br>000 FC 02 05<br>000 FF 01 FE<br>0 01 03 01 F4                                                                                                    | emperature<br>20 or SHT31)<br>Humidity         |  |

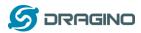

### 2.3.2 MOD=2 (Distance Mode)

This mode is target to measure the distance. The payload of this mode is totally 11 bytes. The 8<sup>th</sup> and 9<sup>th</sup> bytes is for the distance.

| Size(byte   | s)                               | 2                             | 2                   | 1                                                                                                    | 2                                                            | 2 2                                               |                                                                       | 2                   |      |
|-------------|----------------------------------|-------------------------------|---------------------|----------------------------------------------------------------------------------------------------|--------------------------------------------------------------|---------------------------------------------------|-----------------------------------------------------------------------|---------------------|------|
| /alue       | BA                               |                               | nperature<br>18B20) | Digital in &<br>Digital<br>Interrupt                                                                                                    | ADC                                                          | Distance me<br>1) LIDAR-Lit<br>Or<br>2) Ultrasoni | e V3HP                                                                | Humidity<br>(SHT20) |      |
|             | ~                                |                               |                     |                                                                                                    |                                                              |                                                   |                                                                       |                     |      |
| pplications | > 🤤 ei                           | ngineer-lin                   | > Data              |                                                                                                    |                                                              |                                                   |                                                                       |                     |      |
|             |                                  |                               |                     |                                                                                                    |                                                              | Overview                                          | Devices                                                               | Payload Formats     | Inte |
|             |                                  |                               |                     |                                                                                                    |                                                              |                                                   |                                                                       |                     |      |
| APPLIC      | ATION                            | DATA                          |                     |                                                                                                    |                                                              |                                                   |                                                                       |                     |      |
|             |                                  | Pain                          |                     |                                                                                                    |                                                              | Di                                                | gital Input                                                           |                     |      |
|             | uplink                           |                               | activation          | ack error                                                                                                    | Tempera<br>(DS188)                                           | ture Digi                                         | gital Input<br>and<br>tal Interrupt                                   | Distance            |      |
| Filters     |                                  |                               | activation          | Real Property in the second second se |                                                              | ture Digi                                         | and                                                                   | Distance            |      |
|             | uplink<br>time                   | downlink                      |                     | Real Property in the second second se | (DS18B)                                                      | ture Digi                                         | and<br>tal Interrupt                                                  | Reserved            |      |
| Filters     | uplink<br>time                   | downlink<br>counter           | port                | Batte                                                                                                    | (DS188)<br>ery Info                                          | ture ADC Digi                                     | and<br>tal Interrupt                                                  | Reserved            |      |
| Filters     | uplink<br>time<br>28:09          | downlink<br>counter<br>4      | port<br>2           | Batte                                                                                                    | (DS188)<br>ry Info<br>0 payload: 0<br>0 payload: 0           | ture ADC Digi                                     | and<br>tal Interrupt<br>204 DD 70 FF                                  | Reserved<br>FF      |      |
| Filters     | uplink<br>time<br>28:09<br>27:39 | downlink<br>counter<br>4<br>3 | port<br>2<br>2      | Batte<br>devid: Isn<br>devid: Isn                                                                                                    | (DS188)<br>ry Info<br>payload: [<br>payload: C<br>payload: C | ADC Digit                                         | and<br>tal Interrupt<br>2040D 70 FF<br>A 04 0D 5C FF<br>6 04 0D 66 FF | FF<br>FF            |      |

### Connection of LIDAR-Lite V3HP:

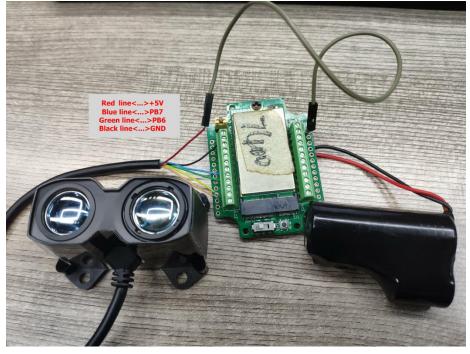

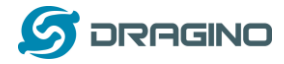

Connection to Ultrasonic Sensor:

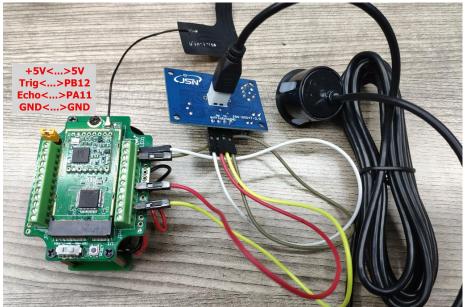

While connecting to Ultrasonic sensor, the sleep current will jump to 250uA. It is recommend to use external power source for ultrasonic sensor.

### 2.3.3 MOD=3 (3 ADC + I2C)

This mode has total 12 bytes. Include 3 x ADC + 1x I2C

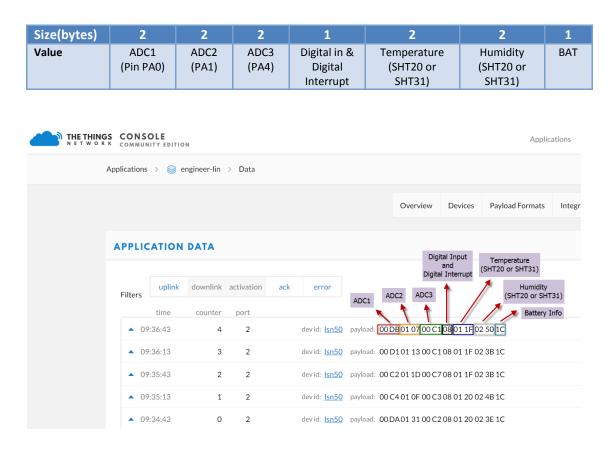

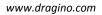

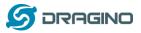

### 2.3.4 MOD=4 (3 x DS18B20)

This mode is supported in firmware version since v1.6.1 Hardware connection is as below, (Note: R3 & R4 should change from 10k to 4.7k to support DS18B20, Software set to AT+MOD=4)

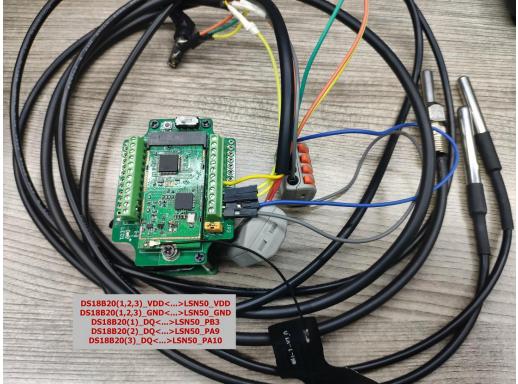

This mode has total 11 bytes. As shown below:

|                                                                                                    | Size(byte                                                                                                    | s)          | 2        |          | 2          | 2           |          | 1             |             |                       | 2              |                 | 2                                  |   |
|----------------------------------------------------------------------------------------------------|----------------------------------------------------------------------------------------------------|-------------|----------|----------|------------|-------------|----------|---------------|-------------|-----------------------|----------------|-----------------|------------------------------------|---|
| Applications > @ engineer-lin > Data<br>APPLICATION DATA       Overview       Devices       Payload Formats       Integrat         Image: Stress of the stress of the stress of t | Value                                                                                                    |             | BAT      |          | OS18B20    | -           | C        | Digi          | ital        |                       | DS18B20)       | . Т             | emperature3<br>(DS18B20)<br>(PA10) |   |
| Applications > engineer-lin > Data<br>Applications > engineer-lin > Data           Overview         Devices         Payload Formats         Integrat           APPLICATION DATA         Digital Input<br>end<br>Upital Interrupt         Digital Input<br>end<br>Upital Interrupt         Temperature2<br>(DS18820)         Temperature2<br>(DS18820)         Temperature3<br>(DS18820)           Filters         upink         devidit         Isn50         payload:         DD 9301 1A01 00 9001 1BD 117           09:00:27         3         2         devidit         Isn50         payload:         DD 9301 1A01 06 9001 1901 17           08:59:57         2         2         devidit         Isn50         payload:         DD 9301 1A01 06 9001 1901 17           08:59:27         1         2         devidit         Isn50         payload:         OD 9301 1A01 06 9001 1A01 17                                                                                                    |                                                                                                    |             |          |          | ы          |             |          |               |             |                       | Applications ( | Gateways        |                                    |   |
| Digital Input<br>and<br>Digital Input<br>Digital Input<br>and<br>Digital Input<br>and<br>Digital Input<br>and<br>Digital Input<br>and<br>Digital Input<br>and<br>Digital Input<br>and<br>Digital Input<br>and<br>Digital Input<br>and<br>Digital Input<br>Digital Input<br>and<br>Digital Input<br>(DS18820)         Filters       Digital Apput<br>and<br>Digital Input<br>and<br>Digital Input<br>and<br>Digital Input<br>(DS18820)         Filters       Temperature3<br>(DS18820)         09:00:57       4       2       devid: Isn50       payload: DD93011A0100 P001180117         09:00:27       3       2       devid: Isn50       payload: DD93011A0106 90 01190117         08:59:57       2       2       devid: Isn50       payload: 0D93011A0106 90 01190117         08:59:27       1       2       devid: Isn50       payload: 0D93011A0106 90 011A0117                                                                                                    |                                                                                                    |             | e o mino |          |            |             |          |               |             |                       |                |                 |                                    |   |
| And Digital Interrupt         Imperature of the port         Imperature of the port         09:00:27       3       2       devid: Isn50       payload: 0D 93 01 1A 01 03 90 01 1A 01 17         08:59:57       2       devid: Isn50       payload: 0D 93 01 1A 01 06 90 01 19 01 17         08:59:27       1       2 <th colsp<="" td=""><td></td><td></td><td></td><td></td><td></td><td></td><td></td><td>Ove</td><td>rview D</td><td>evices</td><td>Payload Formats</td><td>Integra</td><td>t</td></th>                                                                                                    | <td></td> <td></td> <td></td> <td></td> <td></td> <td></td> <td></td> <td>Ove</td> <td>rview D</td> <td>evices</td> <td>Payload Formats</td> <td>Integra</td> <td>t</td> |             |          |          |            |             |          |               | Ove         | rview D               | evices         | Payload Formats | Integra                            | t |
| and Digital Interrupt         Imperature 2 (DS18820)         Imperature 2 (DS18820)         Temperature 2 (DS18820)         Temperature 2 (DS1820)         Temperature 2 (DS18820)                                                                                                    |                                                                                                    |             |          |          |            |             |          |               |             |                       |                |                 |                                    |   |
| Uplink         downlink         activation         ack         error         CDS18820         ADC         (DS18820)           time         counter         port         Battrey Info         Temperature3           09:00:57         4         2         devid:         Isn50         payload:         DD 93 01 1A 01 00 P0 D1 1B D1 17           09:00:27         3         2         devid:         Isn50         payload:         OD 93 01 1A 01 03 90 01 1A 01 17           08:59:57         2         2         devid:         Isn50         payload:         OD 93 01 1A 01 06 90 01 19 01 17           08:59:27         1         2         devid:         Isn50         payload:         OD 93 01 1A 01 06 90 01 1A 01 17                                                                                                    | API                                                                                                    | PLIC        | ATION    | DATA     |            |             | <b>.</b> |               | and         | errupt                | Temperature2   |                 |                                    |   |
| time         counter         port         Battrey Info         (D518820)           • 09:00:57         4         2         devid:         Isn50         payload:         (DD 9301 1A01 00 9001 1B)         17           • 09:00:27         3         2         devid:         Isn50         payload:         0D 93 01 1A 01 03 90 01 1A 01 17           • 08:59:57         2         2         devid:         Isn50         payload:         0D 93 01 1A 01 06 90 01 19 01 17           • 08:59:27         1         2         devid:         Isn50         payload:         0D 93 01 1A 01 06 90 01 1A 01 17                                                                                                    | Fil                                                                                                    | ters        | uplink   | downlink | activation |             | (DS      |               | ADC         | /                     | (DS18B20)      | ture3           |                                    |   |
| 09:00:27         3         2         devid:         Isn50         payload:         0D 93 01 1A 01 03 90 01 1A 01 17           08:59:57         2         2         devid:         Isn50         payload:         0D 93 01 1A 01 06 90 01 19 01 17           08:59:27         1         2         devid:         Isn50         payload:         0D 93 01 1A 01 06 90 01 19 01 17                                                                                                    |                                                                                                    |             | time     | counter  | port       | Ba          |          | ~/            |             | /                     | (DS18E         |                 |                                    |   |
| 08:59:57         2         2         devid:         Isn50         payload:         0D 93 01 1A 01 06 90 01 19 01 17           08:59:27         1         2         devid:         Isn50         payload:         0D 93 01 1A 01 06 90 01 19 01 17                                                                                                    | <u>.</u>                                                                                                    | ▲ 09        | :00:57   | 4        | 2          | devid: Isn5 | payloa   | d: 0D 93 01 1 | LA 01 00 90 | 01 1B <mark>01</mark> | 17             |                 |                                    |   |
| 08:59:27         1         2         devid:         Isn50         payload:         0D 93 01 1A 01 06 90 01 1A 01 17                                                                                                    | 2                                                                                                    | ▲ 09        | :00:27   | 3        | 2          | devid: Isn5 | 0 payloa | d: 0D 93 01 1 | LA 01 03 90 | 01 1A 01              | 17             |                 |                                    |   |
|                                                                                                    |                                                                                                    | • 08        | :59:57   | 2        | 2          | devid: Isn5 | payloa   | d: 0D 93 01 1 | LA 01 06 90 | 01 19 01              | 17             |                 |                                    |   |
| ▲ 08:58:58 0 2 devid: Isn50 payload: 0D 93 01 1A 01 09 90 01 1B 01 17                                                                                                    |                                                                                                    | ▲ 08        | :59:27   | 1        | 2          | devid: Isn5 | 0 payloa | d: 0D 93 01 1 | LA 01 06 90 | 01 1A 01              | 17             |                 |                                    |   |
|                                                                                                    |                                                                                                    | <b>a</b> 08 | :58:58   | 0        | 2          | devid: Isn5 | payloa   | d: 0D 93 01 1 | LA 01 09 90 | 01 1B 01              | 17             |                 |                                    |   |

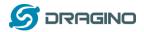

#### 2.3.5 MOD=5(Weight Measurement by HX711)

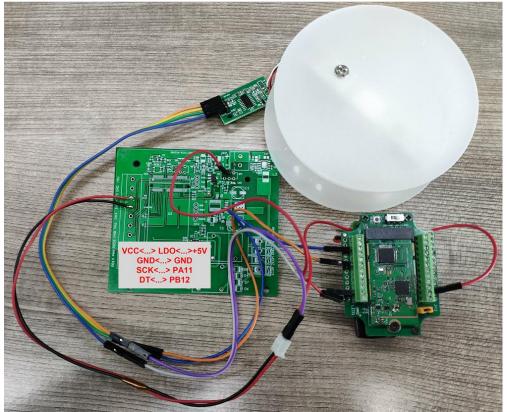

This mode is supported in firmware version since v1.6.2.

Notes about hardware connection:

- 1) Don't connect the HX711 module VCC to LSN50 3.3v VCC, in this case, the LSn50 will always power on HX711 and the battery will run out soon.
- 2) HX711 support 5v VCC, but while connect the LSN50's +5V to HX711 VCC, the value from HX711 is not stable.
- 3) Connect LSn50 +5V to HX711 VCC via a LDO module is stable.

Each HX711 need to be calibrated before used. User need to do below two steps:

- a) Zero calibration. Don't put anything on load cell and run **AT+WEIGRE** to calibrate to Zero gram.
- b) Adjust calibration factor (default value 400): Put a known weight thing on load cell and run AT+WEIGAP to adjust the Calibration Factor.
   For example:

AT+WEIGAP =403.0 Response: Weight is 401 g

Check the response of this command and adjust the value to match the real value for thing.

| Size(bytes) | 2   | 2                        | 2   | 1                                 | 2      | 2        |
|-------------|-----|--------------------------|-----|-----------------------------------|--------|----------|
| Value       | BAT | Temperature<br>(DS18B20) | ADC | Digital in & Digital<br>Interrupt | Weight | Reserved |

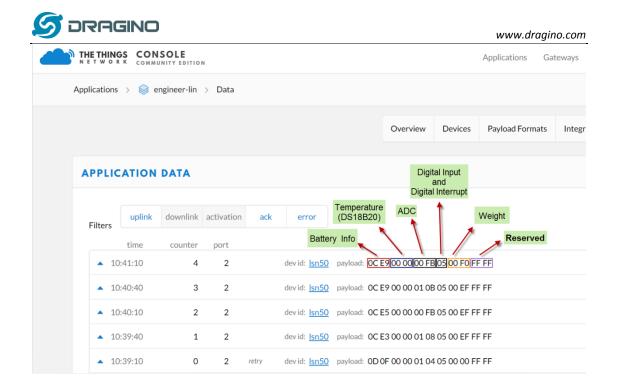

### 2.3.6 Decode payload in The Things Network

While using TTN network, you can add the payload format to decode the payload.

| Applications >>>>>>>>>>>>>>>>>>>>>>>>>>>>>>>>>>>>                                                                                                    |              |                       |                   |          |
|----------------------------------------------------------------------------------------------------|--------------|-----------------------|-------------------|----------|
|                                                                                                    | Overview Dev | vices Payload Formats | Integrations Data | Settings |
| PAYLOAD FORMATS                                                                                                    |              |                       |                   |          |
| Payload Format<br>The payload format sent by your devices                                                                                                    |              |                       |                   |          |
| Custom                                                                                                    |              |                       |                   | ٢        |
| decoder converter validator encoder                                                                                                    |              |                       | remove            | edecoder |
| <pre>1 function Decoder(bytes, port) [{] 2 // Decode an uplink message from a buffer 3 // (array) of bytes to an object of fields. 4 var value-bytes[0]&lt;8   bytes[1]; 5 var batV-value/1000;//Sattery.units:V 6 7 value-bytes[2]&lt;8   bytes[3]; 8 if(bytes[2] &amp; 0xFC)</pre> |              |                       | 7                 | Ĵ • •,   |

The payload decoder function for TTN are here: LSN50 TTN Payload Decoder:

http://www.dragino.com/downloads/downloads/LSN50-LoRaST/Payload\_decoder/

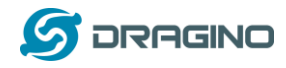

## 2.4 Payload Explanation and Sensor Interface

### 2.4.1 Battery Info

Check the battery voltage for LSN50. Ex1: 0x0B45 = 2885mV Ex2: 0x0B49 = 2889mV

### 2.4.2 Temperature (DS18B20)

If there is a DS18B20 connected to PB3 pin. The temperature will be uploaded in the payload.

More DS18B20 can check the <u>3 DS18B20 mode</u>

#### Connection

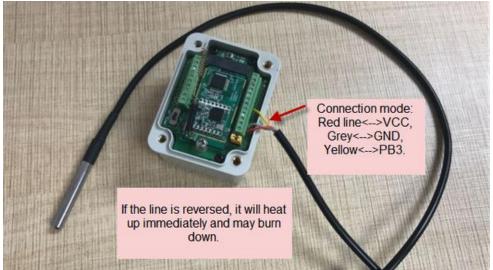

### Example:

If payload is: 0105H: (0105 & FC00 == 0), temp = 0105H /10 = 26.1 degree If payload is: FF3FH : (FF3F & FC00 == 1) , temp = (FF3FH - 65536)/10 = -19.3 degrees.

### 2.4.3 Digital Input

The digital input for pin PA12,

- When PA12 is high, the bit2 of payload byte 6 is 1.
- When PA12 is low, the bit2 of payload byte 6 is 0.

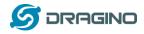

### 2.4.4 Analogue Digital Converter (ADC)

The ADC monitors the voltage on the PAO line, in mV. Ex: 0x021F = 543mv,

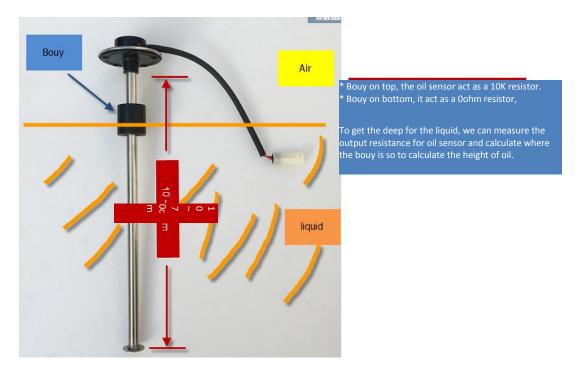

**Example1:** Reading an Oil Sensor (Read a resistance value):

In the LSN50, we can use PB4 and PA0 pin to calculate the resistance for the oil sensor.

#### Steps:

- 1. Solder a 10K resistor between PA0 and VCC.
- 2. Screw oil sensor's two pins to PAO and PB4.

The equipment circuit is as below:

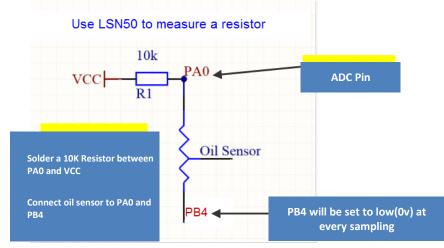

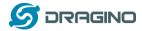

According to above diagram:

$$(VCC - V_{PA0} \frac{1}{10} k = \frac{V_{PA0}}{R_{oilsensor}}$$

So

$$R_{oil_{sensor}} = V_{PA0} \times 10 \frac{K}{(VCC - V_{PA0})}$$

 $V_{PA0}$  is the reading of ADC. So if ADC=0x05DC=0.9 v and VCC (BAT) is 2.9v

The  $R_{oil_{sensor}} = 0.9 \times \frac{10K}{2.9-0.9} = 4.5$ K ohm Since the Bouy is linear resistance from 10 ~ 70cm.

The position of Bouy is  $\frac{4.5K}{10K} \times (70cm - 10cm) + 10cm = 37cm$ , from the bottom of Bouy

### 2.4.5 Digital Interrupt

Digital Interrupt refers to pin PB14, and there are different trigger methods. When there is a trigger, the LSN50 will send a packet to the server.

#### Example to use with door sensor

(Requires firmware > 1.5.1)

The door sensor is shown at right. It is a two wire magnetic contact switch used for detecting the open/close status of doors or windows.

When the two pieces are close to each other, the 2 wire output will be short or open (depending on the type), while if the two pieces are away from each other, the 2 wire output will be the opposite status. So we can use LSN50 interrupt interface to detect the status for the door or window.

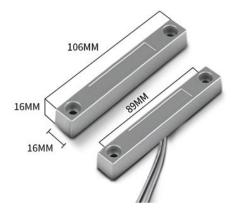

Below is the installation example:

Fix one piece of the magnetic sensor to the door and connect the two pins to LSN50 as follows:

- One pin to LSN50's PB14 pin
- The other pin to LSN50's VCC pin

Install the other piece to the door. Find a place where the two pieces will be close to each other when the door is closed. For this particular magnetic sensor, when the door is closed, the output will be short, and PB14 will be at the VCC voltage.

Door sensors have two types: NC (Normal close) and NO (normal open). The connection for both type sensors are the same. But the decoding for payload are reverse, user need to modify this in the IoT Server decoder.

When door sensor is shorted, there will extra power consumption in the circuit, the extra current is 3v3/R14 = 3v2/1Mohm = 0.3uA which can be ignored.

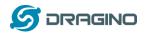

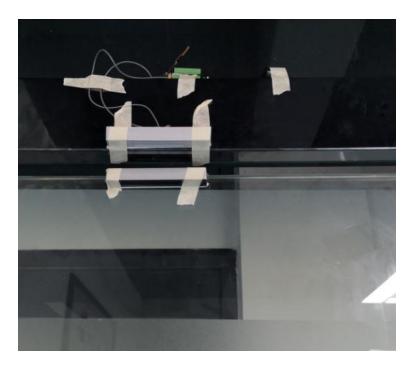

The above photos shows the two parts of the magnetic switch fitted to a door.

The software by default uses the falling edge on the signal line as an interrupt. We need to modify it to accept both the rising edge (0v --> VCC, door close) and the falling edge (VCC --> 0v, door open) as the interrupt.

```
The command is:
```

AT+INTMOD=1 //(more info about INMOD please refer AT Command Manual.)

Below shows some screen captures in TTN:

|          | Set of the set | councer poin       | -   |              |         |               |         |            |         |             |               |            |         |
|----------|----------------|--------------------|-----|--------------|---------|---------------|---------|------------|---------|-------------|---------------|------------|---------|
| 0.904    | BatV: 2.899    | Digital_IStatus:   | 'L" | Door_status: | "OPEN"  | EXTI_Trigger: | "FALSE" | Hum_SHT: " | 6553.5" | MOD1: "IIC" | TempC: "0.00" | TempC_SHT: | "-0.10" |
| •        |                |                    |     |              |         |               |         |            |         | III         |               |            | +       |
| 0.941    | BatV: 2.899    | Digital_IStatus:   | 'L" | Door_status: | "OPEN"  | EXTI_Trigger: | "FALSE" | Hum_SHT: " | 6553.5" | MOD1: "IIC" | TempC: "0.00" | TempC_SHT: | "-0.10" |
| •        |                |                    |     |              |         |               |         |            |         |             |               |            | •       |
| /: 0.954 | BatV: 2.897    | Digital_IStatus:   | "L" | Door_status  | "OPEN"  | EXTI_Trigger: | "TRUE"  | Hum_SHT: " | 6553.5" | MOD1: "IIC" | TempC: "0.00" | TempC_SHT: | "-0.10" |
| •        |                |                    |     |              |         |               |         |            |         |             |               |            | Þ       |
| V: 0,95  | BatV: 2.897    | Digital_IStatus:   | "L" | Door_status  | "OPEN"  | EXTI_Trigger: | "TRUE"  | Hum_SHT: " | 6553.5" | MOD1: "IIC" | TempC: "0.00" | TempC_SHT: | "-0.10" |
| •        |                |                    |     |              |         |               |         |            |         |             |               |            | •       |
| /: 0.952 | BatV: 2.899    | Digital_IStatus:   | "L" | Door_status  | "OPEN"  | EXTI_Trigger: | "TRUE"  | Hum_SHT: " | 6553.5" | MOD1: "IIC" | TempC: "0.00" | TempC_SHT: | "-0.10" |
| •        |                |                    |     |              |         |               |         |            |         |             |               |            | •       |
| 0.946    | BatV: 2.899    | Digital_IStatus: ' | 'L" | Door_status: | "CLOSE" | EXTI_Trigger: | "TRUE"  | Hum_SHT: " | 6553.5" | MOD1: "IIC" | TempC: "0.00" | TempC_SHT: | "-0.10" |

In MOD=1, user can use byte 6 to see the status for door open or close. TTN decoder is as below:

door= (bytes[6] & 0x80)? "CLOSE":"OPEN";

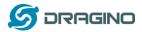

### 2.4.6 I2C Interface (SHT20)

The PB6(SDA) and PB7(SCK) are I2C interface lines. You can use these to connect to an I2C device and get the sensor data.

We have made an example to show how to use the I2C interface to connect to the SHT20 Temperature and Humidity Sensor. This is supported in the stock firmware since v1.5 with **AT+MOD=1 (default value).** 

<image>

Below is the connection to SHT20.

The device will be able to get the I2C sensor data now and upload to IoT Server.

|             | SOLE            | N             |            |             |                                                    |          | Applications G | ateways Support  | 闪 linsongxiong 🗸 |
|-------------|-----------------|---------------|------------|-------------|----------------------------------------------------|----------|----------------|------------------|------------------|
| Application | is > 🤤 ei       | ngineer-lin   | > Devices  | > 📰 Isn50 > | Data                                               |          |                |                  |                  |
|             |                 |               |            |             |                                                    |          | Overvi         | ew Data Settings |                  |
| APPLI       | CATION          | DATA          |            |             |                                                    |          |                | II pause 🛢 clea  | r.               |
| Filters     | uplink          | downlink      | activation | ack error   | ]                                                  |          |                |                  |                  |
|             | time<br>4:37:16 | counter<br>26 | port<br>2  | payload: OB | Temperature<br>21 00 00 00 00 00 00 00 01 16 02 47 |          |                |                  |                  |
|             | 4:37:06         | 25            | 2          | payload: 0B | 21 00 00 00 00 00 00 01 16 02 48                   | Humidity |                |                  |                  |
|             | 4:36:56         | 24            | 2          | payload: OB | 21 00 00 00 00 00 00 01 16 02 48                   |          |                |                  |                  |
| · · ·       | 4:36:46         | 23            | 2          | payload: OB | 22 00 00 00 00 00 00 01 17 02 49                   |          |                |                  |                  |
| •           | 4:36:36         | 22            | 2          | payload: OB | 21 00 00 00 00 00 00 01 17 02 49                   |          |                |                  |                  |
| •           | 4:36:25         | 21            | 2          | payload: OB | 21 00 00 00 00 00 00 01 17 02 4A                   |          |                |                  |                  |
|             | 4:36:15         | 20            | 2          | payload: 0B | 22 00 00 00 00 00 00 01 17 02 4A                   |          |                |                  |                  |

Convert the read byte to decimal and divide it by ten.

#### Example:

Temperature: Read:0116(H) = 278(D) Value:  $278 / 10=27.8^{\circ}$ ; Humidity: Read:0248(H)=584(D) Value: 584 / 10=58.4, So 58.4%

If you want to use other I2C device, please refer the SHT20 part source code as reference.

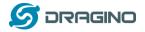

#### 2.4.7 Distance Reading

Refer Ultrasonic Sensor section.

#### 2.4.8 Ultrasonic Sensor

The LSN50 v1.5 firmware supports ultrasonic sensor (with AT+MOD=2) such as SEN0208 from DF-Robot. This Fundamental Principles of this sensor can be found at this link: <u>https://wiki.dfrobot.com/Weather</u>proof Ultrasonic Sensor with Separate Probe SKU SEN0208

The LSN50 detects the pulse width of the sensor and converts it to mm output. The accuracy will be within 1 centimeter. The usable range (the distance between the ultrasonic probe and the measured object) is between 24cm and 600cm.

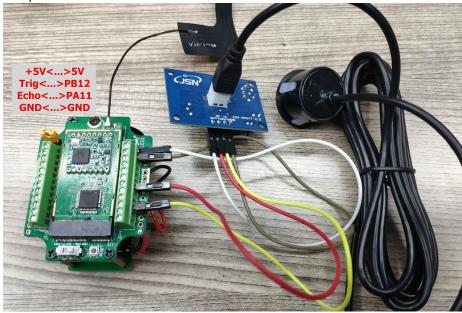

The picture below shows the connection:

Connect to the LSN50 and run  $\underline{AT+MOD=2}$  to switch to ultrasonic mode (ULT). The ultrasonic sensor uses the 8<sup>th</sup> and 9<sup>th</sup> byte for the measurement value.

#### Example:

Distance: Read:0C2D(Hex) = 3117(D) Value: 3117 mm=311.7 cm

|   | CONSC<br>K COMMUNI      | DLE<br>ITY EDITIO | N           |            |        |                     |                                    |                                   | Applicatio | ons Gatewa       | ays Su   | upport           |
|---|-------------------------|-------------------|-------------|------------|--------|---------------------|------------------------------------|-----------------------------------|------------|------------------|----------|------------------|
| , | Applications            | > 🤘 Is            | sn50-test11 | 1 > Devic  | es 👌 📴 | 🚍 fffff >           | Data                               |                                   |            |                  |          |                  |
|   |                         |                   |             |            |        |                     |                                    |                                   |            | Overview         | Data     | Settings         |
|   | APPLIC                  | ΑΤΙΟΝ             | DATA        |            |        |                     |                                    |                                   |            |                  | II paus  | se 🛍 <u>clea</u> |
|   | Filters                 | uplink            | downlink    | activation | ack    | error               |                                    |                                   |            |                  |          |                  |
|   |                         | time              | counter     | port       |        |                     |                                    | in the range                      |            |                  |          |                  |
|   | ▲ 14:                   | 17:54             | 1           | 2          |        | payload: 04         | BE 00 00 00 27 04 0C 2D FF FF      | ADC_CH0V: 0.039 B                 | atV: 2.75  | Digital_IStatus: | "L" EXT  | 1_Trig           |
|   | <ul> <li>14:</li> </ul> | 17:25             | 0           | 2          |        | payload: <b>O</b> A | A BE 00 00 00 00 00 04 FF FF FF FF | out of range<br>ADC_CH0V: 0 BatV: | 2.75 Digit | tal_IStatus: "L" | EXTI_Tri | ¢gger:           |

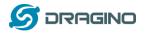

You can see the serial output in ULT mode as below:

| DevEui= 00<br>***** UpLi<br>TX on free<br>rxDone<br>JOINED<br>Distance i<br>***** UpLi<br>TX on free<br>txDone<br>rxTimeOut<br>Distance=3<br>***** UpLi<br>TX on free | Band: EU868<br>) 97 16 CF B8 37 CF 4E<br>nkCounter= 0 *****<br>  868300000 Hz at DR 5<br>  s out of range<br>  nkCounter= 0 *****<br>  8677000000 Hz at DR 0<br>  117 mm<br>  nkCounter= 1 *****<br>  868100000 Hz at DR 0                                                                                                    |               |         |                                   |          |                        |                 |                   |
|----------------------------------------------------------------------------------------------------|----------------------------------------------------------------------------------------------------|---------------|---------|-----------------------------------|----------|------------------------|-----------------|-------------------|
| txDone<br>rxTimeOut                                                                                                    |                                                                                                    |               |         |                                   |          |                        |                 |                   |
| rxDone                                                                                                    |                                                                                                    |               |         |                                   |          |                        |                 |                   |
|                                                                                                    |                                                                                                    |               |         |                                   |          |                        |                 |                   |
|                                                                                                    |                                                                                                    |               |         |                                   |          |                        |                 |                   |
| In TTN ser                                                                                                    | ver:                                                                                                    |               |         |                                   |          |                        |                 |                   |
|                                                                                                    |                                                                                                    |               |         |                                   | Applicat | ions Gatew             | rays Su         | pport             |
|                                                                                                    | NGS CONSOLE                                                                                                    |               | ). Data |                                   | Applicat | ions Gatew             | rays Su         | pport             |
|                                                                                                    |                                                                                                    | ces > 📺 fffff | > Data  |                                   | Applicat | ions Gatew             | rays Su         | pport             |
|                                                                                                    | NGS CONSOLE                                                                                                    | ces > 🔚 fffff | > Data  |                                   | Applicat | ions Gatew<br>Overview | rays Su<br>Data | pport<br>Settings |
|                                                                                                    | Applications > 🛞 Isn50-test111 > Devi                                                                                                    | ces > 📻 fffff | > Data  |                                   | Applicat |                        | Data            | Settings          |
|                                                                                                    | NGS CONSOLE                                                                                                    | ces > 📻 fffff | > Data  |                                   | Applicat |                        | Data            |                   |
|                                                                                                    | Applications >  In South Stress Community EDITION Applications > In South Stress Community EDITION APPLICATION DATA                                                                                                    |               |         |                                   | Applicat |                        | Data            | Settings          |
|                                                                                                    | Applications > Information Section (Section 1997) Applications > Information (Section 1997) Application (Section 1997) Application (Sectin 1997) Application |               |         | → in the range                    | Applicat |                        | Data            | Settings          |
|                                                                                                    | Applications > Solutions > Solutions > Applications > Solutions > Solutions >  | ack erro      |         | ► in the range FF ADC_CH0V: 0,039 |          | Overview               | Data<br>II paus | Settings          |
|                                                                                                    | Applications > Interference in the second second se | ack erro      | ,       |                                   |          | Overview               | Data<br>II paus | Settings          |

#### 2.4.9 +5V Output

Since v1.2 hardware version, a +5v output is added in the hardware. The +5V output will be valid for every sampling. LSN50 will enable +5V output before all sampling and disable the +5v after all sampling.

Since firmware v1.6.3, The 5V output time can be controlled by AT Command.

### AT+5VT=1000

Means set 5V valid time to have 1000ms. So the real 5V output will actually have 1000ms + sampling time for other sensors.

#### 2.4.10 Weigh Sensor HX711

Since v1.6.2 firmware, LSN50 support Weigh Sensor HX711.

LSN50 LoRa Sensor Node User Manual

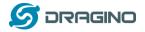

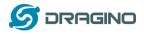

## 2.5 Downlink Payload

By default, LSN50 prints the downlink payload to console port.

| Downlink Control Type        | FPort | Type Code | Downlink payload size(bytes) |
|------------------------------|-------|-----------|------------------------------|
| TDC (Transmit Time Interval) | Any   | 01        | 4                            |
| RESET                        | Any   | 04        | 2                            |
| AT+CFM                       | Any   | 05        | 4                            |
| INTMOD                       | Any   | 06        | 4                            |

#### Examples

#### Set TDC

If the payload=0100003C, it means set the END Node's TDC to 0x00003C=60(S), while type code is 01. Payload: 01 00 00 1E TDC=30S Payload: 01 00 00 3C TDC=60S

#### Reset

If payload = 0x04FF, it will reset the LSN50

### CFM

Downlink Payload: 05000001, Set AT+CFM=1 or 05000000, set AT+CFM=0

#### INTMOD

Downlink Payload: 06000003, Set AT+INTMOD=3

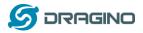

### 2.6 Show Data in Mydevices IoT Server

Mydevices provides a human friendly interface to show the sensor data, once we have data in TTN, we can use Mydevices to connect to TTN and see the data in Mydevices. Below are the steps:

Step 1: Be sure that your device is programmed and properly connected to the network at this time.

Step 2: To configure the Application to forward data to Mydevices you will need to add integration. To add the Mydevices integration, perform the following steps:

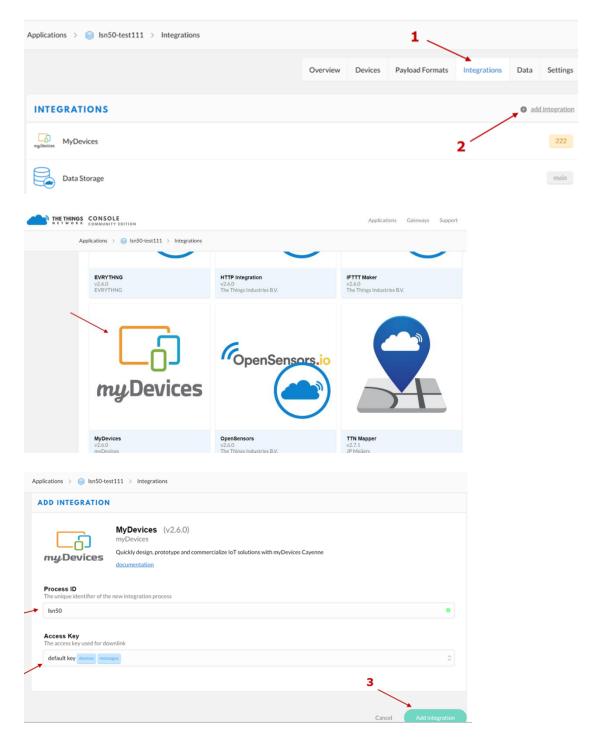

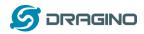

Step 3: Create an account or log in Mydevices. Step 4: Search the LSN50 and add DevEUI. Use the LSN50 v1.6+ for the firmware version > v1.6 under LoRa --> The things network

| Cayenne<br>Powered by myDevices                                  | + Create new project   |   |                                                                                                    |                                                         |     | لوم<br>Create App                   | ල් 🔍 එය<br>Submit Project Community Docs | E<br>User Menu |
|------------------------------------------------------------------|------------------------|---|----------------------------------------------------------------------------------------------------|---------------------------------------------------------|-----|-------------------------------------|------------------------------------------|----------------|
| Add new 🗸                                                        | Devices & Widgets      |   |                                                                                                    |                                                         |     | Enter Settings                      |                                          | 1              |
| Commercialize your IoT solution using your own brand. Learn more | Search                 | Q | 6K                                                                                                    | 1M2M ED1608<br>Generic with many sensors and connectors | >   |                                     | Dragino Technology Co.ltd                | . '            |
| 🕱 Arduino                                                        | DEVICES                |   | and the second second s |                                                         |     |                                     | LSN50 v1.6+                              |                |
| 🕱 Device 14ab                                                    | Single Board Computers | > |                                                                                                    |                                                         |     | 0                                   | LoRaWAN Node Multi Sensor<br>OpenSource  |                |
| 🛣 Device 21fe                                                    | MicroControllers       |   |                                                                                                    | AAEON AIOT-ILNDO1<br>Industrial LoRa Node platform      | >   |                                     |                                          |                |
| Device 5517                                                      | wicrocontrollers       |   |                                                                                                    | industrial cona node platform                           |     | Name                                |                                          |                |
| 🛣 Device 64db                                                    | Sensors                | ~ |                                                                                                    |                                                         | -1  | Dragino LSN50 v                     | 1.6+ LoRaWAN Sensor                      |                |
| Device Bada                                                      | Actuators              | ~ |                                                                                                    | Abeeway MasterTracker                                   |     | DevEUI                              |                                          |                |
| Device ecf9                                                      |                        |   |                                                                                                    | Low Power Industrial GPS Tracker                        | >   | Deveor                              |                                          |                |
| Dragino LSN50 v1.6+ L V                                          | Extensions             | ~ | ~                                                                                                    |                                                         |     | Activation Mode<br>Already Register | ed                                       | -              |
| 🧕 Dragino LT-33222-L L 🗸 🗸                                       | LoRa                   | ~ |                                                                                                    |                                                         |     |                                     |                                          |                |
| Dragino LT-33222-L L V                                           | Acklio                 |   |                                                                                                    | AC Outlet and Switch                                    | >   | Tracking                            |                                          |                |
| Dragino LT-33222-L L V                                           | Actility               |   | Ū.                                                                                                    | Tektelic AC Control and Energy Monitoring               |     |                                     |                                          |                |
| Dragino Technology De                                            | CityKinect             |   |                                                                                                    |                                                         |     | This device does                    | n't move                                 | -              |
| Dragino Technology Lo 🗸                                          | Everynet               |   | -                                                                                                    |                                                         | 2   |                                     |                                          |                |
| Dragino Technology Lo                                            |                        |   | STATE OF STREET,                                                                                                    | AcSiP EK-S76SXB<br>S76S EVB in X-Bee Form Factor        | > 1 | Address                             |                                          |                |
| Dragino Technology Lo                                            | Kerlink                |   | and the second                                                                                                    |                                                         |     | *                                   |                                          |                |
| 🕱 Generic ESP8266                                                | Loriot                 |   |                                                                                                    |                                                         |     |                                     |                                          |                |

After added, the sensor data arrive TTN, it will also arrive and show in Mydevices.

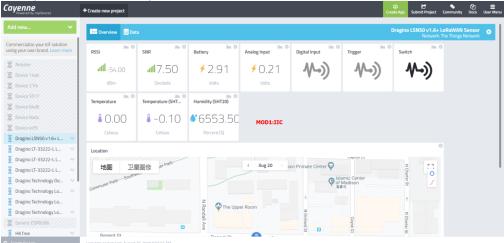

#### Example for AT+MOD=1 plus SHT20 + DS18B20 sensor:

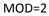

| Cayenne<br>Powered by myDevices                                                                                           | + Create new project       |                                      | 다 다 아파 아파 아파 아파 아파 아파 아파 아파 아파 아파 아파 아파 아파                        |
|----------------------------------------------------------------------------------------------------|----------------------------|--------------------------------------|-------------------------------------------------------------------|
| Add new                                                                                                    | Cverview SData             |                                      | Dragino LSN50 v1.6+ LoRaWAN Sensor<br>Network: The Things Network |
| Commercialize your IoT solution<br>using your own brand. Learn mor                                                        | RSSI SNR Battery           | Analog Input Digital Input Trigger   | i≜ © i≜ ©<br>Switch                                               |
| 🛣 Arduino<br>🕱 Device 14ab                                                                                                | JIII-64.00 JIII8.80 ≠ 2.91 | ≠0.20 <b>小) 小</b>                    | L)) <b>//-))</b>                                                  |
| E Device 21fe                                                                                                    | dBm Decibels Volts         | Volts                                |                                                                   |
| Device 5517                                                                                                    | Temperature Distance       |                                      |                                                                   |
| Device Bada     Device ecf9     Dragino LSN50 v1.6+ L                                                                     | Celsius Centimeter         |                                      |                                                                   |
| Dragino LT-33222-L L     Dragino LT-33222-L L     Dragino LT-33222-L L     Dragino LT-33222-L L     Dragino Technology De | Location<br>地图 卫星图像        | < Aug 20 ><br>¢ latamic Cr<br>at R % | enter 19 File                                                     |
| Dragino Technology Lo     Dragino Technology Lo     Dragino Technology Lo     Generic ESP8266     HK free                 | Regent St Regent St        | 2 pper Room                          | Regent St                                                         |

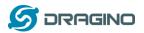

### MOD=3.

| Cayenne<br>Powered by myDevices                                          | + Create new project          |                                                                                                    |               |               |                |                                     | ate App Submit Project               | ବ୍ତ ମ୍ବିମ୍ର ≡<br>Community Docs User Menu |
|--------------------------------------------------------------------------|-------------------------------|----------------------------------------------------------------------------------------------------|---------------|---------------|----------------|-------------------------------------|--------------------------------------|-------------------------------------------|
| Add new 🗸 🗸                                                              | Overview SDat                 | 1                                                                                                    |               |               |                |                                     | Dragino LSN50 v1.6+ Lu<br>Network: T | oRaWAN Sensor 🚓                           |
| Commercialize your IoT solution using your own brand. Learn more         | RSSI 🖮 Ф                      | SNR 🖮 🗘                                                                                                    | Battery       | Analog Input  | Analog Input 2 | Analog Input 3                      | Digital Input                        | Trigger                                   |
| Arduino                                                                  | <b>ull</b> -67.00             | .00.elltı                                                                                                    | <b>≠</b> 2.90 | <b>≁</b> 0.21 | <b>≁</b> 0.36  | <b>≁</b> 0.22                       | ₩-))                                 | ₩-))                                      |
| Device 21fe                                                              | dBm                           | Decibels                                                                                                    | Volts         | Volts         | Volts          | Volts                               |                                      |                                           |
| Device 64db                                                              | ₩-))                          | 80.00                                                                                                    | 8-0.10        | ●6553.50      | MOD3:3ADC      |                                     |                                      |                                           |
| Dragino LSN50 v1.6+ L      Dragino LT-33222-L L                          | Location                      | Celsius                                                                                                    | Celsius       | Percent (%)   |                |                                     | 0                                    |                                           |
| Dragino LT-33222-L L           Dragino LT-33222-L L                      |                               | atmin and a second second sec |               | < Aug 20 >    | Ģ              | Islamic Center<br>of Madison<br>清真守 | L O                                  |                                           |
| <ul> <li>Dragino Technology De</li> <li>Dragino Technology Lo</li> </ul> | 地形                            |                                                                                                    | N Randall Ave | Upper Room    | + N Orch       |                                     | t 1                                  |                                           |
| <ul> <li>Dragino Technology Lo</li> <li>Dragino Technology Lo</li> </ul> | Regent St                     |                                                                                                    | C Regent S    | t jent St     | ard St         | Coyne Ct                            | Charter St                           |                                           |
| Generic ESP8266                                                          | Last data packet sent: August | 10 2010 R5047 AM                                                                                                    | S Ran         | 2 Jent St     | Regent S       | St Reg                              | o D                                  |                                           |

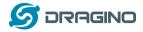

### 2.7 Firmware Change Log

#### Firmware download link

#### V1.6.3 Firmware(Not Release)

- Add AT+5VT command to control 5v output time.
- Fix payload order error generate in v1.6.2

#### V1.6.2 Firmware

- Add mode 5: weight mode by HX711 sensor
- Update LoRaWAN stack to DR-LWS-002

#### V1.6.1 Firmware:

Add 3 x DS18B20 mod

#### V1.6 Firmware:

- Improve Interrupt feature.
- Downlink to change AT+CFM. Downlink to change AT+INTMOD
- Add 3ADC + I2C mode.
- Fix power consumption bug in v1.5.
- Fix SHT20, SHT31 reading bug.

#### V1.5 Firmware:

- Add ultrasonic sensor support.
- Add AT+MOD command to select difference sensors: (Ultrasonic, I2C) (See update AT Command manual)
- > Add Downlink command to change TDC and reset the device.
- Add AT+TXP command to be able manually set the exact TX Gain (See update AT Command manual)

#### V1.4 Firmware:

- Adjust payload, the default firmware include SHT20 and SHT31, If there is no SHT20, SHT31, the related filed will show FF FF FF FF
- Adjust 868 & 915 payload into 11 bytes, now 868 & 915 has same payload
- Fix the 85 degree bug for DS18B20
- Add new AT command which can adjust RX window time for LG01/LG02
- > Add AT command to print all parameters.
- Any FPORT can accept downlink message and print.

#### v1.3 Firmware:

- Add new AT Commands: AT+CHS & AT+CHE
- Change AT+FDR command. This command will reset to factory except the keys
- +5v power will only enable when read sensor data
- Optimize OTAA join procedure. The first 50 joins will act as per LoRaWAN request(request join every few seconds), if devices have not joined in network, the Join Interval will extend to 30 minutes. If devices still not join at 200 tries, it will restart and start to Join again.
- Now print Device Model/Frequency bands/ Image Version/Dev EUI at start.

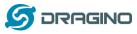

#### V1.2 Firmware:

- Support Class C
- After the configuration key can be stored in. No need to configure again even after power off.
- Add auto send feature after power on
- Solve negative temperature issue.
- Support Mydevices\_LPP payload, user need to recompile firmware again.

### V1.1 Firmware:

- Support Battery Voltage(mV) ,the data of Oil Sensor ,the data of DS18B20, Digital I/0, ADC\_IN1(PA1),
- Proximity switch, I2C Device Example

### V1.0 Firmware:

Support ADC monitoring (See how to in the case study of Oil Sensor) and DS18B20 (See how to in the case study of DS18B20)

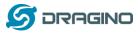

### 2.8 Battery Analysis

### 2.8.1 Battery Type

The LSN50 battery is a combination of a 4000mAh Li/SOCI2 Battery and a Super Capacitor. The battery is non-rechargeable battery type with a low discharge rate (<2% per year). This type of battery is commonly used in IoT devices such as water meter.

The battery is designed to last for more than 5 years for the LSN50.

The battery related documents as below:

- Battery Dimension,
- Lithium-Thionyl Chloride Battery datasheet, Tech Spec
- Lithium-ion Battery-Capacitor datasheet, Tech Spec

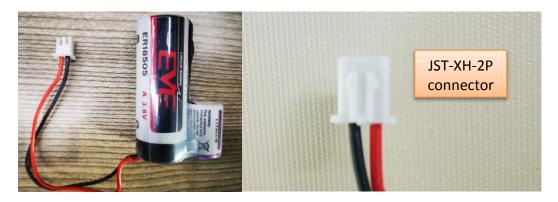

### 2.8.2 Power consumption Analyze

When connect to different sensors, it is good to test the power consumption with the sensor working. User can remove the ON/OFF Jumper of LSN50, and connect a multimeter between the two pins of this header and measure the current to know the whole system power consumption. Because the sleep mode will have as low as 10uA, at least 4.5 digit multimeter is required to measure this level of current. A victor VC86E is recommended.

кок вес октакате кож вес октакате кож вес ок

In a minimum system with DS18B20 and Oil Sensor and default firmware, the power consumption includes:

1. Deep Sleep (Stop mode) for STM32. ~ 5uA

LSN50 LoRa Sensor Node User Manual

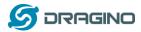

- 2. Sampling current while reading DS18B20 and Oil Sensor
  - Oil Sensor sampling time: 200us, current: 0.3mA
  - DS18B20 sampling time: 750ms, current: 0.64mA
  - Above power should add 8mA CPU power in working mode.
- 3. LoRaWAN transmit and receive time consumption. The LoRa TX / RX time and power can be found in the LoRa calculator tool.

In a typical LoRaWAN data transmit. The energy profile is as below:

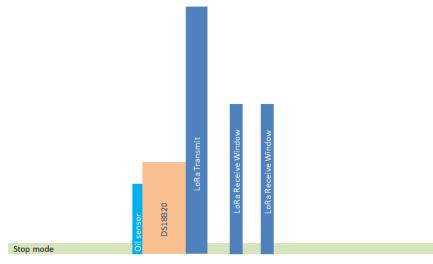

### LoRaWAN Energy Profile in one period

In the LoRaWAN protocol, the device will transfer in different LoRa Radio, and have different energy profile in LoRa part. We can calculate the battery life in two cases:

- 1) Lower power LoRa radio. Device has a good signal to gateway
- 2) Higher power LoRa radio. Device has a poor signal to gateway

#### Low Power Case:

- Radio Parameter: SF7, 125kHz, 20dbm
- Transmit interval: 15 minutes.
- Payload: 8 Bytes.

#### High Power Case:

- Radio Parameter: SF10, 125kHz, 20dbm
- Transmit interval: 15 minutes.
- Payload: 8 Bytes.

To simplify the calculation, we can:

- Combine oil sensor and DS18B20 sampling energy together to 751ms@8.64ma
- Combine the two RX windows together.

There is a <u>power consumption tool</u> for easy analysis. Below is the analysis result.

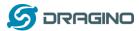

www.dragino.com

| cenarios               |       | А             | В              | С             | D                | Е               | F             |
|------------------------|-------|---------------|----------------|---------------|------------------|-----------------|---------------|
| ime                    | Units | Scenario_A    | Scenario_B     | Scenario_C    | Scenario_D       | Scenario_E      | Scenario_F    |
| Sleep                  | min   | 15            | 15             | 15            |                  |                 |               |
| Sampling               | ms    | 751           | 751            | 5000          |                  |                 |               |
| Transmit               | ms    | 100           | 274.4          | 34.3          |                  |                 |               |
| Receive                | ms    | 72            | 491.4          | 82            |                  |                 |               |
| Radio type             |       | SF7_125K_20dB | SF10_125K_20dB | SF7_125K_14dB |                  |                 |               |
| # of bytes transmit    | ted   | 8             | 8              | 8             |                  |                 |               |
| otal System Current    |       |               |                |               |                  |                 |               |
| Sleep                  | mA    | 0.005         | 0.005          | 0.005         |                  |                 |               |
| Sampling               | mA    | 0.64          | 0.64           | 0.64          |                  |                 |               |
| Transmit               | mA    | 133           | 133            | 52            |                  |                 |               |
| Receive                | mA    | 18.8          | 18.8           | 18.8          |                  |                 |               |
|                        |       |               |                | Micr          | o-Controller Act | ive power (mA): | 8             |
| ower usage comparison  |       |               |                |               |                  |                 |               |
| Sleep                  | %     | 22.92%        | 8.87%          | 40.82%        | 0.00%            | 0.00%           | 0.00%         |
| Sampling               | %     | 2.45%         | 0.95%          | 29.02%        | 0.00%            | 0.00%           | 0.00%         |
| Transmit               | %     | 67.74%        | 71.96%         | 16.18%        | 0.00%            | 0.00%           | 0.00%         |
| Receive                | %     | 6.89%         | 18.22%         | 13.98%        | 0.00%            | 0.00%           | 0.00%         |
|                        |       |               |                |               | Legend           | l: Red ≻ 100%,  | Green <= 1009 |
| verage current         | mA    | 0.021793472   | 0.056254259    | 0.012180976   | 0                | 0               | 0             |
| Design Goals           |       |               |                |               |                  |                 |               |
| System efficiency      | •     | 90%           | 90%            | 90%           | 90%              | 90%             | 90%           |
|                        |       |               |                |               |                  |                 |               |
| Target battery life    | уг    | 2             | 2              | 2             | 2                | 2               | 2             |
| Required battery capa  | c mAh | 424.54        | 1095.83        | 237.29        | 0.00             | 0.00            | 0.00          |
| or                     |       |               |                |               |                  |                 |               |
| Given battery capacity | mAh   | 4000          | 4000           | 4000          | 4000             | 4000            | 4000          |
| Estimated battery life | yr    | 18.84         | 7.30           | 33.71         | 0.00             | 0.00            | 0.00          |

Note: Ignore the 18 year result, because the battery has a max 2% discharge per year.

#### 2.8.3 Battery Note

The Li-SICO battery is designed for small current / long period application. It is not good to use a high current, short period transmit method. The recommended minimum period for use of this battery is 5 minutes. If you use a shorter period time to transmit LoRa, then the battery life may be decreased.

#### 2.8.4 Replace the battery

You can change the battery in the LSN50. The type of battery is not limited as long as the output is between 3v to 3.6v. On the main board, there is a diode (D1) between the battery and the main circuit. If you need to use a battery with less than 3.3v, please remove the D1 and shortcut the two pads of it so there won't be voltage drop between battery and main board.

The default battery pack of LSN50 includes a ER18505 plus super capacitor. If user can't find this pack locally, they can find ER18505 or equivalence, which will also work in most case. The SPC can enlarge the battery life for high frequency use (update period below 5 minutes)

## 3. Using the AT Commands

### 3.1 Access AT Commands

LSN50 supports AT Command set in the stock firmware. You can use a USB to TTL adapter to connect to LSN50 for using AT command, as below.

LSN50 LoRa Sensor Node User Manual

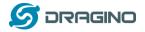

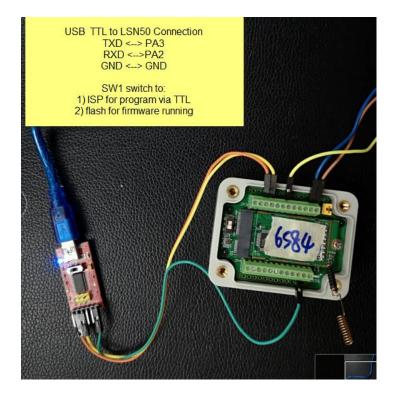

In the PC, you need to set the serial baud rate to **9600** to access the serial console for LSN50. LSN50 will output system info once power on as below:

| 🔤 友善串口调试助手                         |                                                                      | - <b>D</b> X |
|------------------------------------|----------------------------------------------------------------------|--------------|
| 文件(F) 编辑(E) 视图(V) 工具(T) 控制(        | C) 帮助(H)                                                             |              |
|                                    |                                                                      |              |
| _ 串口设置                             | [238]***** UpLinkCounter= 0 *****                                    | <u> </u>     |
| 端口COM9 -                           | [239]TX on freq 868500000 Hz at DR 5<br>[304]txDone                  |              |
| ,                                  | [5293]RX on freq 868500000 Hz at DR 5                                |              |
| 波特率 9600 💌                         | [5381]rxDone<br>Rssi= -79                                            |              |
| 数据位 8 ▼                            | JOINED                                                               |              |
| 校验位 None ▼                         | Join Accept:                                                         |              |
| 校验位 None                           | DevAddr:26 01 2a a6<br>Bx1DrOffset:0                                 |              |
| 流控 None 👤                          | Rx2Datarate:3                                                        |              |
| 元 fr None                          | ReceiveDelay1:1000 ms<br>ReceiveDelay2:2000 ms                       |              |
| ┌ 接收设置                             | [5493]***** UpLinkCounter= 0 *****                                   |              |
| ● ASCII C Hex                      | [5494]TX on freq 868500000 Hz at DR 0                                |              |
|                                    | [6980]txDone<br>[8010]RX on freq 868500000 Hz at DR 0                |              |
| □ 自动换行                             | [8210]rxTimeOut<br>[8975]RX on freq 869525000 Hz at DR 3             |              |
| □ 显示发送                             |                                                                      |              |
| □ 显示时间                             | ADR Message:<br>TX Datarate 0 change to 3                            |              |
|                                    | TxPower 0 change to 1<br>NbRep 1 change to 1                         |              |
| │                                  |                                                                      |              |
| ○ ASCII ○ Hex                      | [9151]rxDone<br>Rssi= -70                                            |              |
| □ 自动重发 1000 📑 ms                   |                                                                      |              |
| L                                  |                                                                      | <b>•</b>     |
|                                    | There must be a new line           123456         after each command | _            |
|                                    |                                                                      | 发送           |
|                                    |                                                                      |              |
|                                    | 123456                                                               | •            |
| COM9 OPENED, 9600, 8, NONE, 1, OFF | Rx: 778 Bytes Tx: 26 Bytes                                           |              |

Below are the available commands, a more detailed AT Command manual can be found at AT Command Manual

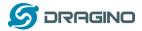

| (http://www.dragino.com/downloads/index.php?dir=LSM | N50- |
|-----------------------------------------------------|------|
| LoRaST/&file=DRAGINO_STM_AT_Commands_v1.3.pdf)      |      |

| AT+ <cmd>?</cmd>                | : Help on <cmd></cmd>                                          |
|---------------------------------|----------------------------------------------------------------|
| AT+ <cmd></cmd>                 | : Run <cmd></cmd>                                              |
| AT+ <cmd>=<value></value></cmd> | : Set the value                                                |
| AT+ <cmd>=?</cmd>               | : Get the value                                                |
|                                 |                                                                |
| General Commands                |                                                                |
| AT                              | : Attention                                                    |
| AT?                             | : Short Help                                                   |
| ATZ                             | : MCU Reset                                                    |
| AT+TDC                          | : Application Data Transmission Interval                       |
|                                 |                                                                |
| Keys, IDs and EUIs man          | -                                                              |
| AT+APPEUI                       | : Application EUI                                              |
| AT+APPKEY                       | : Application Key                                              |
| AT+APPSKEY                      | : Application Session Key                                      |
| AT+DADDR                        | : Device Address                                               |
| AT+DEUI                         | : Device EUI                                                   |
| AT+NWKID                        | : Network ID (You can enter this command change only after     |
|                                 | successful network connection)                                 |
| AT+NWKSKEY                      | : Network Session Key Joining and sending date on LoRa network |
| AT+CFM                          | : Confirm Mode                                                 |
| AT+CFS                          | : Confirm Status                                               |
| AT+JOIN                         | : Join LoRa? Network                                           |
| AT+NJM                          | : LoRa? Network Join Mode                                      |
| AT+NJS                          | : LoRa? Network Join Status                                    |
| AT+RECV                         | : Print Last Received Data in Raw Format                       |
| AT+RECVB                        | : Print Last Received Data in Binary Format                    |
| AT+SEND                         | : Send Text Data                                               |
| AT+SENB                         | : Send Hexadecimal Data                                        |
|                                 |                                                                |
| LoRa Network Manage             | ment                                                           |
| AT+ADR                          | : Adaptive Rate                                                |
| AT+CLASS                        | : LoRa Class(Currently only support class A                    |
| AT+DCS                          | : Duty Cycle Setting                                           |
| AT+DR                           | : Data Rate (Can Only be Modified after ADR=0)                 |
| AT+FCD                          | : Frame Counter Downlink                                       |
| AT+FCU                          | : Frame Counter Uplink                                         |
| AT+JN1DL                        | : Join Accept Delay1                                           |
| AT+JN2DL                        | : Join Accept Delay2                                           |
| AT+PNM                          | : Public Network Mode                                          |
| AT+RX1DL                        | : Receive Delay1                                               |
| AT+RX2DL                        | : Receive Delay2                                               |
| AT+RX2DR                        | : Rx2 Window Data Rate                                         |
| AT+RX2FQ                        | : Rx2 Window Frequency                                         |
| AT+TXP                          | : Transmit Power                                               |
|                                 | . Indistitut lower                                             |
| Information                     |                                                                |
| AT+RSSI                         | : RSSI of the Last Received Packet                             |
| AT+SNR                          | : SNR of the Last Received Packet                              |
| AT+VER                          | : Image Version and Frequency Band                             |
| AT+FDR                          | : Factory Data Reset                                           |
| AT+PORT                         | : Application Port                                             |
| AT+CHS                          | : Get or Set Frequency (Unit: Hz) for Single Channel Mode      |
|                                 | i det di det frequency (dinti fizz for dingle channel mode     |

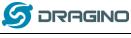

AT+CHE

www.dragino.com

# **3.2** Common AT Command Sequence

#### 3.2.1 Multi-channel ABP mode (Use with SX1301/LG308)

If device has not joined network via OTAA:

AT+FDR AT+NJM=0 ATZ

If device already joined network: AT+NJM=0 ATZ

#### 3.2.2 Single-channel ABP mode (Use with LG01/LG02)

See <u>Sect 6.7</u>

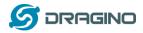

## 4. Upload Firmware

#### Notes:

- Since image v1.3, the firmware will show version info during boot. If your device doesn't show version info, you may have a very old image version.
- Always run AT+FDR to reset parameters to factory default after an update image.
   If the update is from image >= v1.3 to another image version >=v1.3, then the keys will be kept after running AT+FDR.

Otherwise (e.g. from v1.2 to v1.3), AT+FDR may erase the keys.

## 4.1 Upload Firmware via Serial Port

The LSN50's AT Command port can be used for firmware upgrade. The hardware connection for upgrade firmware is as below:

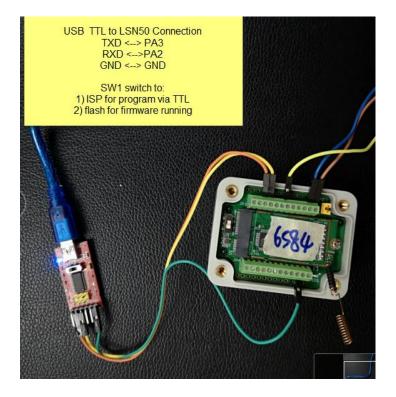

Step1: Download <u>flash loader</u>.

**Step2**: Download the <u>LSN50 Image files</u>.

Step3: Open flashloader; choose the correct COM port to update

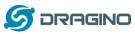

| Iragino. |  |
|----------|--|
|          |  |
|          |  |
|          |  |

| Flash Loader Demonstrat                | tor                                    |                | Fla         | sh Loader Demons     | trator            |               |               |
|----------------------------------------|----------------------------------------|----------------|-------------|----------------------|-------------------|---------------|---------------|
| 5                                      | life.augmented                         |                |             |                      | 1ife.au           | gmented       |               |
| Select the communication port          | and set settings, then clic            | k next to open |             |                      |                   |               |               |
| connection.<br>Common for all families |                                        |                |             | Target is readable.  | Please click "Nex | " to proceed. |               |
|                                        |                                        |                |             | •                    |                   |               |               |
| • UART                                 |                                        |                |             |                      |                   |               |               |
| Port Name COM19                        |                                        | ven 💌          | Board deteo | ted                  |                   |               |               |
| Baud Rate 115200                       |                                        | isabled 🗾      |             | <u> </u>             |                   | Remo          | ve protection |
| Data Bits 8                            | ✓ Timeout(s) 1                         | 0 🔹            |             |                      |                   |               |               |
|                                        |                                        |                |             |                      |                   |               |               |
|                                        |                                        |                |             |                      |                   |               |               |
|                                        |                                        |                |             |                      |                   |               |               |
| 1): Put SV                             | V1 to ISP posotion                     | 1              |             |                      |                   |               |               |
| 2): Push RÉSET bu                      | itton to enter prog                    | am mode        |             |                      |                   |               |               |
|                                        |                                        |                |             | s                    | elect Next        |               |               |
|                                        |                                        |                |             |                      |                   |               |               |
|                                        |                                        |                |             |                      | 1                 |               |               |
|                                        |                                        |                |             |                      |                   |               |               |
|                                        |                                        |                |             |                      |                   |               |               |
| Back                                   | Next Cance                             | Close          |             | Beak                 | Next              | Cancel        | Close         |
| Dack                                   |                                        |                | J           | Back                 | Hex               | Cancel        | Liose         |
| 5                                      | Ilfe.augmented                         |                |             |                      | 57 110            | augmented     |               |
| lease, select your device in th        | ie target list                         |                | C           | Erase                |                   |               |               |
| Target STM32L0_x3_x2                   | _x1_192K                               | -              |             | C AL                 | C S               | election      |               |
| PID (h) 0447                           | Usually need                           | to wait for    | 2 6         | Download to device   | You can se        | e the locatio | n of          |
| BID (h) 15.15                          |                                        |                | a           | - Download from file |                   | ogramming     |               |
| Version 3.1                            |                                        | nent.          |             | E:\资料\软件下载           | NST官方\STM32       | CubeExpansion | LRWAN V       |
| sh mapping                             | Select the                             | e first one.   |             | Erase necessa        |                   | A COLORADO DO | -             |
|                                        | End address Size                       | 1              |             |                      | ny pages i P      |               | Global Erase  |
| Page0 0x 8000000                       | 0x 800007F 0x80 (                      |                |             | @ (h) 8000000        | *                 | Jump to the   |               |
| Page1 0x 8000080                       | 0x 80000FF 0x80 (                      |                |             | C Optimize (Rema     |                   | Verity after  | download      |
| Page2 0x 8000100                       | 0x 800017F 0x80 (                      |                |             | Apply option by      | Aes               |               |               |
| Page3 0x 8000180                       | 0x 90001FF 0x80 (                      | 3490           | 0           | Upload from device   |                   |               |               |
| Page4 0x 8000200                       | 0x 800027F 0x80 (                      |                |             | Upload to file       |                   |               |               |
| Page5 0x 8000280<br>Page6 0x 8000300   | 0x 80002FF 0x80 (                      |                |             |                      |                   |               |               |
| Page6 0x 8000300<br>Page7 0x 8000380   | 0x 800037F 0x80 (<br>0x 80003FF 0x80 ( |                |             |                      |                   |               | 1             |
| Page7 0x 8000380<br>Page8 0x 8000400   | 0x 800047F 0x80 (                      |                | C           |                      |                   |               |               |
| Page9 0x 8000480                       | 0x 80004FF 0x80 (                      |                |             | -                    |                   |               |               |
| Page10 0x 8000500                      | 0x 800057F 0x80 (                      |                |             | DISABLE              | * WRITE           | PROTECTION    | *             |
| Page11 0x 8000580                      | 0x 80005FF 0x80 0                      |                |             | G                    | o on              |               |               |
|                                        |                                        |                |             | 0                    |                   |               |               |
| Real I                                 | Next Caric                             | - I Ow         |             | Back                 | Next              | Cancel        | Close         |
| Back                                   | Town                                   | el Qose        |             | Face                 | Tow               | Tauring       | 7010          |

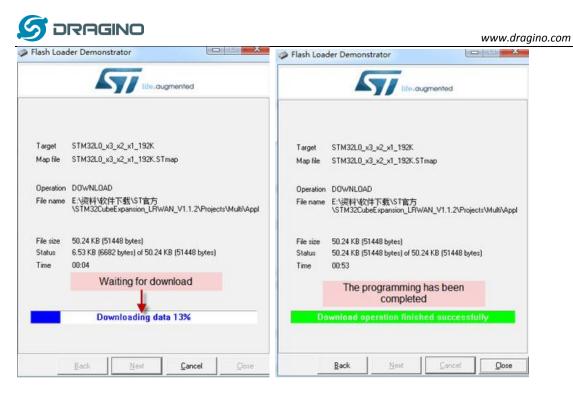

**Step4:** Switch SW1 back to flash state and push the RESET button. The LSN50 will then run the new firmware.

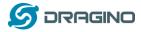

## 4.2 Upload Firmware via ST-Link V2

You can use ST-LINK to upgrade firmware into LSN50. The hardware connection for upgrade firmware is as below:

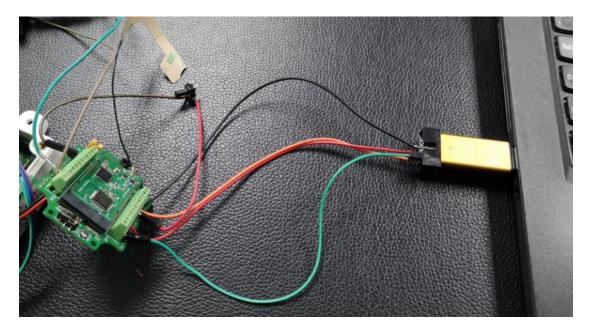

Connection:

- ST-LINK v2 GND <--> LSN50 GND
- ST-LINK v2 SWCLK <--> LSN50 PA14
- ST-LINK v2 SWDIO <--> LSN50 PA13
- ST-LINK v2 RST <-->LSN50 NRST.

Step1: Install ST-LINK driver first and then install ST-LINK Utility

Step2: Download the LSN50 Image files.

**Step3:** Open ST-LINK utility, file --> open file to select the image to be upgraded.

Step4: Click the "Program Verify" button on ST-LINK.

| 🖫 STM32 ST-LINK Utility                                   | ce adoce adoce a ado |            |
|-----------------------------------------------------------|----------------------|------------|
| File Edit View Target ST-DNK External Loader Help         |                      |            |
| 🖴 🖥 🖕 🕼 🛠 🐼 🍺 🔜                                           |                      |            |
| Memory display                                            | Device               |            |
| Address: 0x08000000 ▼ Size: 0x129D0 Data Width: 32 bits ▼ | Device ID            |            |
| Address. 0x0000000 V Size. 0x12500 Data Width. 32 bits V  | Revision ID          |            |
|                                                           | Flash size           |            |
| Device Memory File : IN865.hex                            |                      | LiveUpdate |
| Device Memory                                             |                      |            |
|                                                           |                      |            |
|                                                           |                      |            |
|                                                           |                      |            |
|                                                           |                      |            |
|                                                           |                      |            |

**Step5:** The led on the ST-LINK adapter will now blinking, and the ST-Link utility will pop up a download window. Click the start button to download the image to LSN50.

LSN50 LoRa Sensor Node User Manual

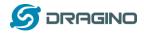

NOTE: If this step fails, ST-LINK can't establish connection to LSN50, please try to swap SWDIO & SWCLK pin. Some ST-LINK v2 devices are incorrectly marked.

| 🖫 STM32 ST-LINK Utility                                                             |                          |                     |            |
|-------------------------------------------------------------------------------------|--------------------------|---------------------|------------|
| File Edit View Target ST-LINK External Loader Help                                  |                          |                     |            |
| 🖴 🖥 🖐 🐗 🔗 🇭 📾                                                                       |                          |                     |            |
| Memory display                                                                      | Device                   | STM32L07x/STM32L08x |            |
| Address: 0x08000000 ▼ Size: 0x129D0 Data Width: 32 bits ▼                           | Device ID                | 0x447               |            |
|                                                                                     | Revision ID              | Unknown             |            |
| Device Memory File : IN865.he Download [ IN865.hex ]                                |                          |                     | LiveUpdate |
| Device Memory Start address 0x08000000                                              |                          |                     |            |
|                                                                                     |                          |                     |            |
| File path D:\Projects\LoRa Product Line\LoRa GP                                     | 5 Track/LGT-92           | Browse              |            |
| Extra options                                                                       |                          |                     |            |
| Skip Flash Erase Sk                                                                 | ip Flash Protection      | n verification      |            |
| Verification                                                                        |                          |                     |            |
| Verify while programming                                                            | rify after programm      | ning                |            |
| Click "Start" to program target.                                                    |                          |                     |            |
| After programming                                                                   |                          | _                   |            |
|                                                                                     | ll Flash memory Ch       | necksum             |            |
|                                                                                     | in identification of the |                     |            |
| Start Cancel                                                                        |                          |                     |            |
| 16:02:12 : ST-LINK SN : 33FF700<br>16:02:12 : ST-LINK Firmware vers                 |                          |                     |            |
| 16:02:12 : Connected via SWD.                                                       |                          |                     |            |
| 16:02:12 : SWD Frequency = 4,0 MHz.<br>16:02:12 : Connection mode : Normal.         |                          |                     |            |
| 16:02:12 : Connection mode : Normal.<br>16:02:12 : Debug in Low Power mode enabled. |                          |                     |            |
| 16:02:12 : Device ID:0x447                                                          |                          |                     |            |
| Reconstrate Device Alek Clear & Konzolater                                          |                          |                     |            |

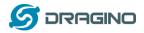

#### 5. Developer Guide

Software Source Code Download Link.

(https://github.com/dragino/LoRa\_STM32/tree/master/STM32CubeExpansion\_LRWAN)

Hardware Source Code Download Link

(https://github.com/dragino/Lora/tree/master/LSN50)

LSN50 is an open source project, developer can use compile their firmware for customized applications. User can get the source code from:

- Software Source Code: <u>https://github.com/dragino/LoRa\_STM32/tree/master/STM32CubeExpansion\_LRWAN</u>
- Hardware Design files: <u>https://github.com/dragino/Lora/tree/master/LSN50</u>
- Compile instruction: http://wiki.dragino.com/index.php?title=Firmware Compile Instruction -- STM32

Use Keil to open project file:

STM32CubeExpansion\_LRWAN/Projects/Multi/Applications/LoRa/DRAGINO-LRWAN(AT)/MDK-ARM/STM32L072CZ-Nucleo/Lora.uvprojx

In Keil, you can see what frequency band the code support.

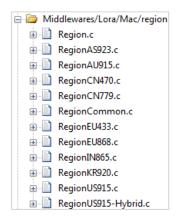

1. If you want to change frequency, modify the Preprocessor Symbols. For example, change EU868 to US915

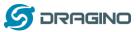

| 200000                        | 12.11                   |                                                                    |                       |
|-------------------------------|-------------------------|--------------------------------------------------------------------|-----------------------|
| Preproces                     | sor Symbols             |                                                                    |                       |
| Define:                       | STM32L072x, USE_STM3    | 2L0XX_NUCLEO.USE_HAL_DRIVER. REGIO                                 | IN EUDSS              |
| Undefine:                     | [                       | Fr                                                                 | equency               |
| Language                      | / Code Generation       |                                                                    |                       |
| F Execut                      | le-only Code            | F Strict ANSI C                                                    | Warnings:             |
| Optimization                  | n: Level 3 (-03) 💌      | Finum Container always int                                         | Al Warnings 💌         |
| C Optimiz                     |                         | F Plain Char is Signed                                             | Thumb Mode            |
| T Split La                    | and Store Multiple      | Read-Only Position Independent                                     | No Auto Includes      |
| P One E                       | LF Section per Function | F Read-Write Postion Independent                                   | C99 Mode              |
| Include<br>Paths              |                         | ers\BSP\STM32L0x_Nucleo:\.\.\.\.                                   | \Drivers\STM32LOx_HAL |
| Misc<br>Controls              | -C99                    |                                                                    |                       |
| Compiler<br>control<br>string | c -cpu Cotex-M0+-DMI    | CROLIB-g-O3 -apcs+interwork -split_section<br>P/STM32L0x_Nucleo -I | s I.J./nc I           |

2. Compile and build

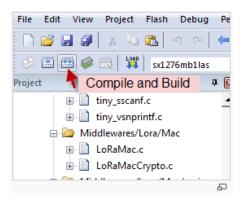

www.dragino.com

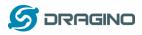

# 6. FAQ

# 6.1 Why there is 433/868/915 version?

Different countries have different rules for the ISM band for LoRa. Although the LoRa chip can support a wide range of Frequencies, we provide different versions of the hardware for best tune of the LoRa hardware part.

# 6.2 What is the frequency range of LT LoRa part?

Different LT version supports different frequency range, below is the table for the working frequency and recommend bands for each model.

| Version | LoRa IC | Working Frequency      | Best Tune<br>Frequency | Recommend Bands             |
|---------|---------|------------------------|------------------------|-----------------------------|
| 915     | SX1276  | Band1(HF):902 ~928 Mhz | 915Mhz                 | AS923/AU915/<br>KR920/US915 |

# 6.3 How to change the LoRa Frequency Bands/Region?

You can follow the instructions for <u>how to upgrade image</u>. When downloading the images, choose the required image file for download.

# 6.4 Can I use Private LoRa protocol?

The stock firmware is based on LoRaWAN protocol. You can use a private LoRa protocol in LSN50. This section describes an example for base LoRa transfer. It is a reference/demo and we do not provide further software development support on this topic.

In this demo, we will show the communication between LoRa Shield and LSN50, both of them using the basic LoRa library. LSN50 will send a message to a LoRa Shield and the LoRa Shield will print it to the console.

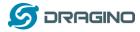

#### LoRa Shield + UNO:

Use the LoRa Library and upload the LoRa Receive Sketch to Arduino.

Refs:

http://www.dragino.com/downloads/index.php?dir=LSN50-LoRaST/LoRa\_Raw\_Example/Arduino/&file=LoRa.zip http://www.dragino.com/downloads/downloads/LSN50-LoRaST/LoRa\_Raw\_Example/Arduino/LoRaReceiver.ino

Open the serial monitor to Arduino. The device acts as a LoRa Receiver and listen on the frequency 868.3Mhz by default.

#### LSN50:

Use the <<u>LoRa RAW code</u>> . The project file is in: MDK-ARM\STM32L072CZ-Nucleo\ Lora.uvprojx

<u>Compile</u> it and <u>Upload</u> it to LSN50, the LSN50 will transfer on the frequency 868.3Mhz. In the Arduino Console, it will see the received packets as below.

```
LoRa Receiver
Received packet 'Hello, LoRa shield' with RSSI -32
Received packet 'Hello, LoRa shield' with RSSI -33
Received packet 'Hello, LoRa shield' with RSSI -33
Received packet 'Hello, LoRa shield' with RSSI -32
Received packet 'Hello, LoRa shield' with RSSI -33
Received packet 'Hello, LoRa shield' with RSSI -33
Received packet 'Hello, LoRa shield' with RSSI -33
Received packet 'Hello, LoRa shield' with RSSI -33
Received packet 'Hello, LoRa shield' with RSSI -33
Received packet 'Hello, LoRa shield' with RSSI -33
Received packet 'Hello, LoRa shield' with RSSI -33
Received packet 'Hello, LoRa shield' with RSSI -33
```

Autoscroll

No line ending  $\vee$  9600 baud  $\vee$ 

# 6.5 How to set up LSN50 to work with Single Channel Gateway such as LG01/LG02?

In this case, users need to set LSN50 to work in ABP mode and transmit in only one frequency.

Assume we have a LG02 working in the frequency 868400000 now, below is the steps.

<u>Step1</u>: Log in TTN, Create an ABP device in the application and input the network session key (NETSKEY), app session key (APPSKEY) from the device.

| 5 DRAGINO                                              |                                     |   | www.dre                                                            | agino.com   |
|--------------------------------------------------------|-------------------------------------|---|--------------------------------------------------------------------|-------------|
| CONSOLE                                                |                                     |   | Applications Gatew                                                 | ays Support |
| Applications > 🤤 dragino_test_application1 > Devices > | 23232                               |   |                                                                    |             |
| Application ID dragino_test_application1               |                                     |   |                                                                    |             |
| Device ID 23232                                        |                                     |   |                                                                    |             |
| Description LT-33222-L-5645                            |                                     |   |                                                                    |             |
| Activation Method ABP                                  |                                     |   |                                                                    |             |
| Device EUI 🔷 🖆 00 B9 14 BE 07                          | A 90 34 E                           |   |                                                                    |             |
| Application EUI 🔷 🛱 70 B3 D5 7E F0                     | 9 46 18 🖹                           |   |                                                                    |             |
| Device Address 💠 🏛 26 01 1A F1                         | Ē                                   | _ | In ABP mode, The device Address,                                   |             |
| Network Session Key <> = # DD 86 97 F                  | BD 8E 7F 43 CE 69 44 4F 26 64 16 41 | Ē | Network Session Key, App Session<br>Key must match between the End |             |
| App Session Key 💠 🚍 🛷 78 48 82 5                       | D6 BE 8B 2F 8B C8 47 B8 13 21 FE 14 | Ē | Node and LoRaWAN server                                            |             |
| Status • 4 minutes ago                                 |                                     |   |                                                                    |             |

Note: You need to make sure the above three keys match in the device and in TTN. You can change them either in TTN or in the Device to make them match. In TTN, NETSKEY and APPSKEY can be configured in the setting page, but the Device Addr is generated by TTN. You can also change the Device ADDR in TTN by using the <u>The Things Network CLI</u>.

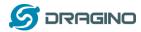

**Step2:** Run AT commands to make the LSN50 work in Single frequency and ABP mode. Below are the AT commands:

AT+FDRReset Parameters to Factory Default, Keys ReserveAT+NJM=0Set to ABP modeAT+ADR=0Set the Adaptive Data Rate OffAT+DR=5Set Data Rate (Set AT+DR=3 for 915 band)AT+TDC=300000Set transmit interval to 5 minutesAT+CHS=868400000Set transmit frequency to 868.4MhzAT+DADDR=26011AAT2Reset MCU

As shown below:

| B COM19 - PuTTY                                              |  |
|--------------------------------------------------------------|--|
|                                                              |  |
| LSN50 Device                                                 |  |
| Image Version: v1.3                                          |  |
| Frequency Band: AU915<br>DevEui= A8 40 41 00 01 81 89 98     |  |
| Please set the parameters or reset Device to apply change    |  |
| ricabe beb bile parameters or rebet betribe ob appris change |  |
| OK                                                           |  |
|                                                              |  |
| OK                                                           |  |
|                                                              |  |
| OK                                                           |  |
| OK                                                           |  |
| UR .                                                         |  |
| OK                                                           |  |
|                                                              |  |
| OK                                                           |  |
|                                                              |  |
| LSN50 Device                                                 |  |
| Image Version: v1.3                                          |  |
| Frequency Band: AU915<br>DevEui= A8 40 41 00 01 81 89 98     |  |
| JOINED                                                       |  |
|                                                              |  |
| ***** UpLinkCounter= 0 *****                                 |  |
| TX on freq 868400000 Hz at DR 5                              |  |
| txDone                                                       |  |
| rxTimeOut                                                    |  |
| rxTimeOut                                                    |  |
|                                                              |  |
|                                                              |  |
|                                                              |  |
|                                                              |  |

# 6.6 How to configure the EUI keys in LSN50?

The early version of LSN50 firmware doesn't have pre-configured keys. It is recommended that you update the image to the latest version before configure the keys. Refer <u>upgrade\_image</u> to update the firmware to the latest version. Run AT commands to set the keys to desired keys; refer <u>AT Command manual</u>.

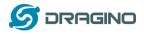

## 7. Trouble Shooting

## 7.1 Connection problem when uploading firmware.

Please refer to this link:

http://wiki.dragino.com/index.php?title=Firmware\_Upgrade\_Instruction\_for\_STM32\_base\_products.

# 7.2 Why I can't join TTN in US915 / AU915 bands?

Might relate to this:

http://wiki.dragino.com/index.php?title=LoRaWAN Communication Debug#Notice of US915.2FCN470.2FAU915 Frequency band

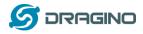

# 7.3 AT Command input doesn't work

In the case if user can see the console output but can't type input to the device. Please check if you already include the **ENTER** while sending out the command. Some serial tool doesn't send **ENTER** while press the send key, user need to add ENTER in their string.

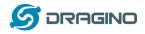

## 8. Order Info

Part Number: LSN50-XX-YY or LSN50-v2-XX-YY

XX: The default frequency band

- AS923: LoRaWAN AS923 band
- AU915: LoRaWAN AU915 band
- EU433: LoRaWAN EU433 band
- EU868: LoRaWAN EU868 band
- KR920: LoRaWAN KR920 band
- US915: LoRaWAN US915 band
- IN865: LoRaWAN IN865 band
- CN470: LoRaWAN CN470 band

#### YY:

- **12**: With M12 waterproof cable hole
- **16**: With M16 waterproof cable hole
- 20: With M20 waterproof cable hole (LSN50 v2 doesn't have this version)
- NH: No Hole

## 9. Packing Info

#### For LSN50:

#### Package Includes:

LSN50 LoRa Sensor Node x 1

#### Dimension and weight:

- Device Size: 8 x 6.5 x 5 cm
- Device Weight: 137g
- Package Size / pcs : 9 x 7 x 6cm
- ➢ Weight / pcs : 160g

#### For LSN50 v2:

#### Package Includes:

- LSN50 v2 LoRa Sensor Node x 1
- External antenna x 1
- Spring Antenna (evaluate purpose)

#### **Dimension and weight:**

- Device Size: 10 x 4.0 x 4.2 cm
- Device Weight: 137g
- Package Size / pcs : 9 x 7 x 6 cm
- Weight / pcs : 160g

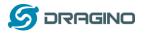

#### 10. Support

- Support is provided Monday to Friday, from 09:00 to 18:00 GMT+8. Due to different timezones we cannot offer live support. However, your questions will be answered as soon as possible in the before-mentioned schedule.
- Provide as much information as possible regarding your enquiry (product models, accurately describe your problem and steps to replicate it etc) and send a mail to

## support@dragino.com

## **11. References**

♦ Product Page

(http://www.dragino.com/products/lora/item/128-lsn50.html)

♦ Data Sheet

(http://www.dragino.com/downloads/index.php?dir=datasheet/EN/&file=Datasheet\_LoRaS ensorNode.pdf)

- Image Download (https://github.com/dragino/LoRa STM32/tree/master/LSN50.hex)
- AT Command Manual (http://www.dragino.com/downloads/index.php?dir=LSN50-LoRaST/&file=DRAGINO\_STM\_AT\_Commands\_v1.3.pdf)
- ♦ Mechanical Drawing: LSN50 v1: LSN50 v2:

This device complies with part 15 of the FCC Rules. Operation is subject to the following two conditions: (1) This device may not cause harmful interference, and (2) this device must accept any interference received, including interference that may cause undesired operation.

Note: This equipment has been tested and found to comply with the limits for a Class B digital device, pursuant to part 15 of the FCC Rules. These limits are designed to provide reasonable protection against harmful interference in a residential installation. This equipment generates, uses and can radiate radio frequency energy and, if not installed and used in accordance with the instructions, may cause harmful interference to radio communications. However, there is no guarantee that interference will not occur in a particular installation. If this equipment does cause harmful interference to radio or television reception, which can be determined by turning the equipment off and on, the user is encouraged to try to correct the interference by one or more of the following measures:

- -Reorient or relocate the receiving antenna.
- -Increase the separation between the equipment and receiver.
- —Connect the equipment into an outlet on a circuit different from that to which the receiver is connected.
- -Consult the dealer or an experienced radio/TV technician for help.

The distance between user and products should be no less than 20cm